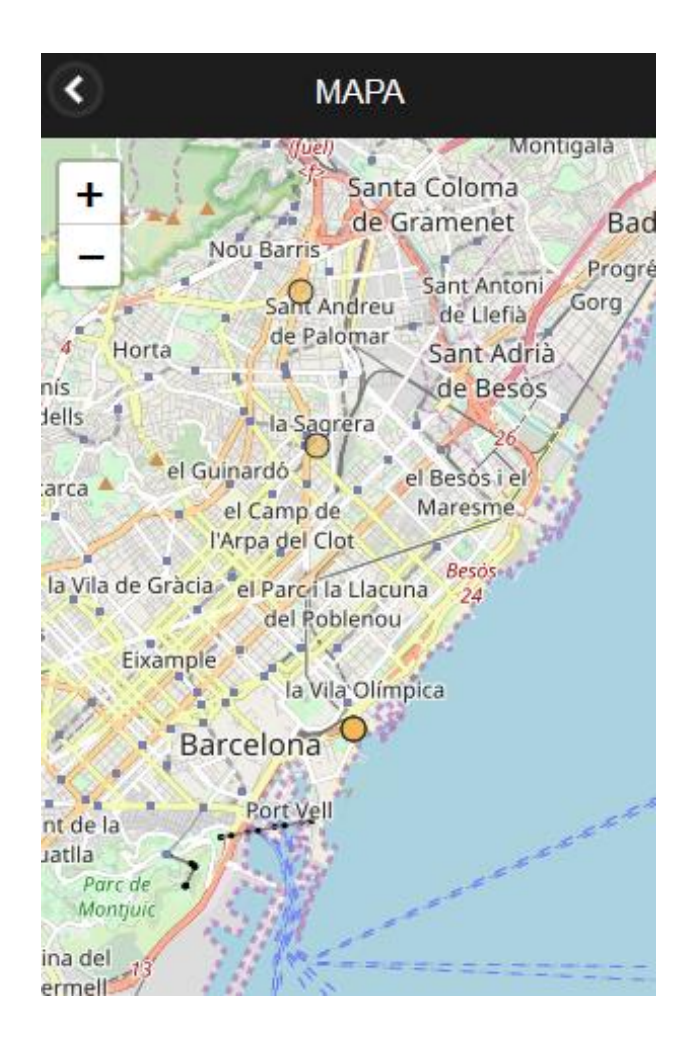

# TRABAJO FIN DE MÁSTER

Desarrollo de una app para la captura de ruido ambiental geolocalizado

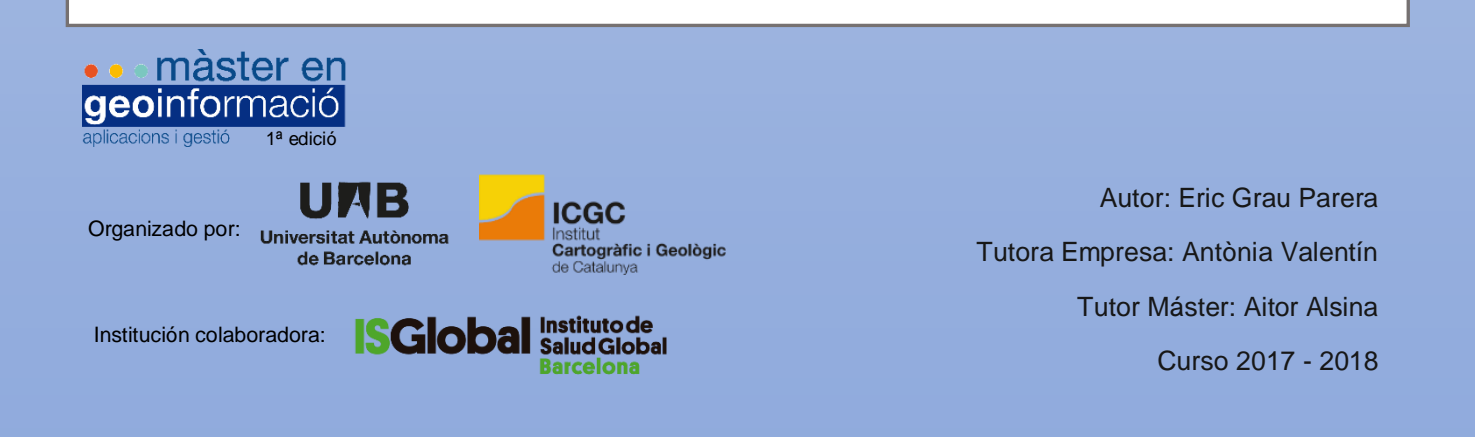

# Contenido

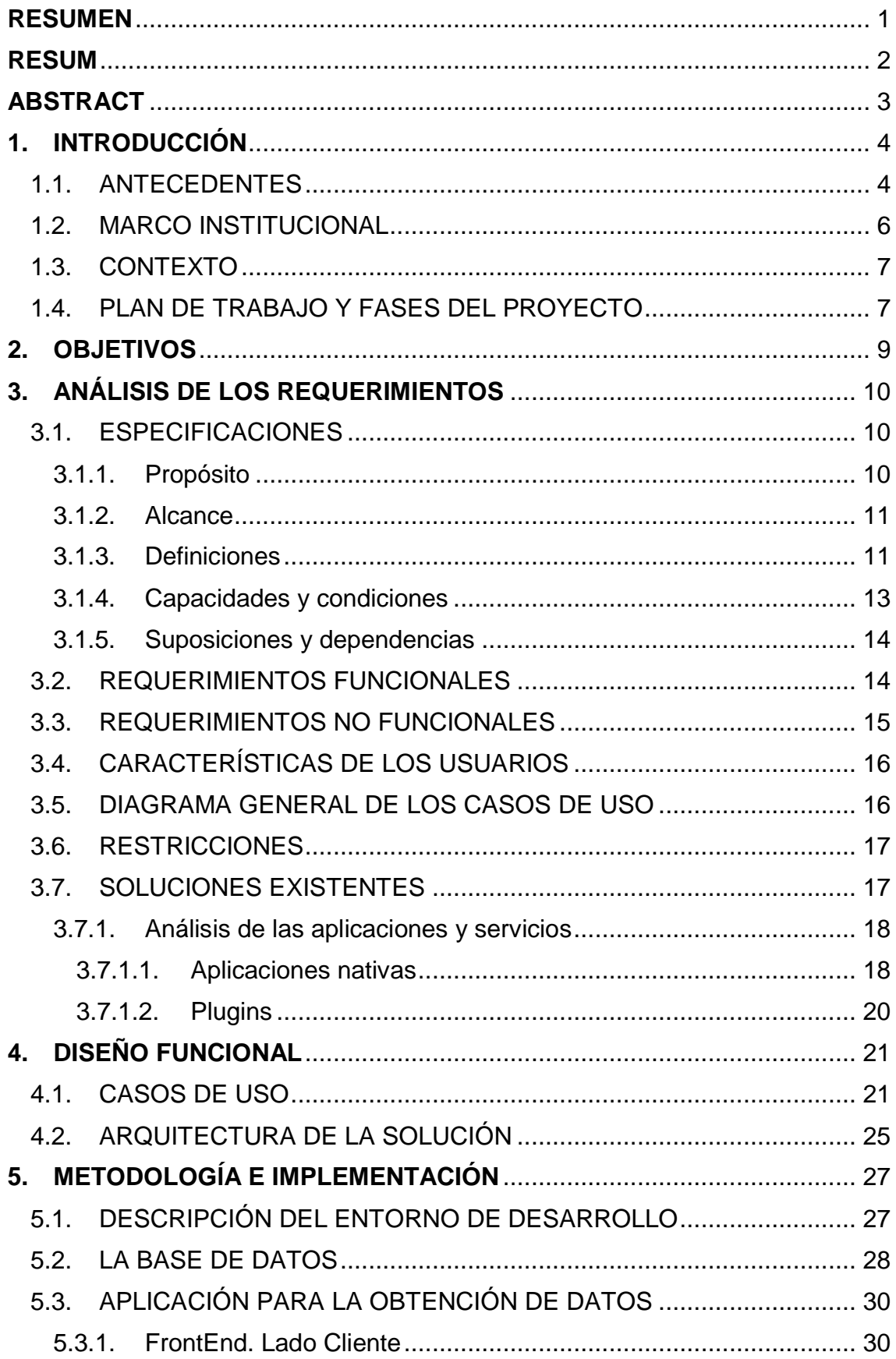

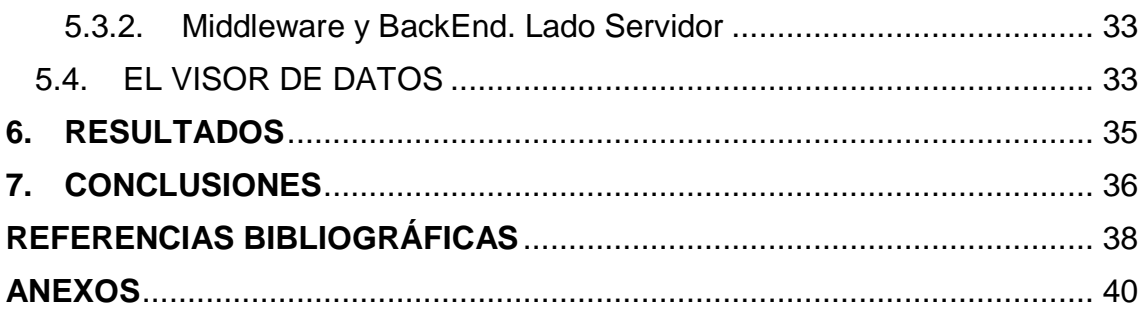

# Índice de figuras

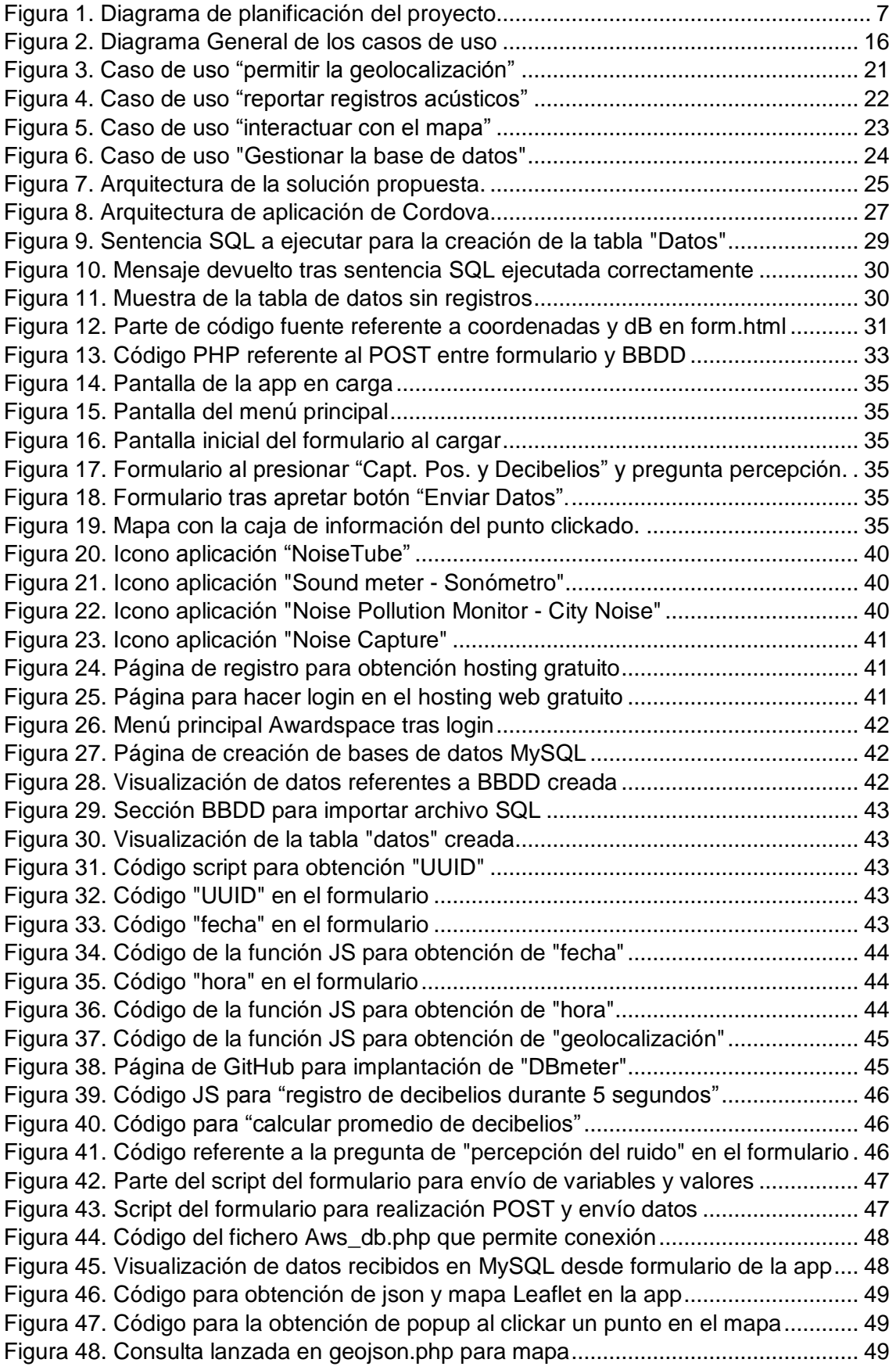

# Índice de manuales

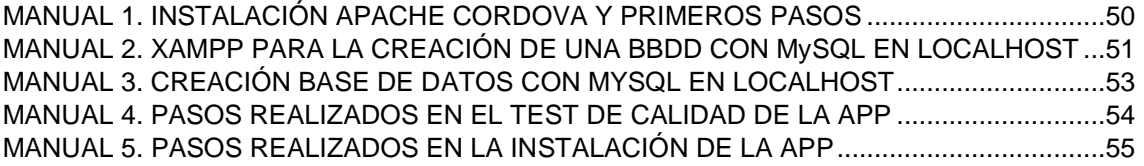

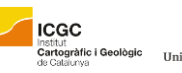

# <span id="page-5-0"></span>**RESUMEN**

## **Objetivos**

- Creación de un prototipo funcional de una aplicación para dispositivo móvil usando software de código abierto.
- Recogida y evaluación del ruido ambiental georreferenciado mediante uso del formulario.
- Inclusión en el formulario de la percepción del ruido por parte del usuario.
- Evaluación y elección de las soluciones existentes para llevar a cabo el proyecto.
- Conseguir una app que mantenga la privacidad del usuario en todo momento.

### Metodología

- Creación de una app móvil híbrida con Apache Cordova (HTML5, CSS3 y JS).
- Creación e implementación de una base de datos MySQL en un hospedaje de web gratuito para recepción de datos provenientes de la app.
- Diseño y desarrollo del FrontEnd con JQuery, JQuery Mobile entre otros.
- Configuración y programación del BackEnd con PHP.
- Implantación y configuración de un mapa para la visualización de los datos almacenados en la base de datos con el uso de Leaflet.

### Resultados

- Se ha realizado una app móvil híbrida que permite el registro de la contaminación acústica mediante el uso de un formulario.
- Se han implementado todos los plugins necesarios para cumplir con los objetivos (registro de decibelios, posicionamiento del usuario, UUID, fecha y hora).
- Ha sido creada una base de datos en un servidor web para la recolección de datos provenientes de la app.
- Se ha añadido una lista de opciones al formulario para que el usuario de la app exprese su percepción en base a la contaminación acústica.
- Se ha llevado a cabo el diseño e implementación de todos los niveles de desarrollo web: interfaz de usuario, FrontEnd, Middleware, Backend y Base de Datos.

### **Conclusiones**

- Se han llevado a cabo todos los objetivos propuestos (definición, diseño, implementación, test de calidad e instalación).
- Toda la información se registra correctamente.
- Obtención de una app híbrida realizada con código abierto y completamente funcional.
- Creación de una estructura de la app, un formulario y un mapa adecuados a los objetivos establecidos y cuidando la estética.
- Existencia de limitaciones: calibración y cancelación del ruido ambiental en los dispositivos móviles.
- Hay margen de mejora para futuras versiones.
- Resultado muy favorable: esta aplicación tiene un valor añadido porque permite contrastar el registro del ruido con la percepción del usuario.
- Se han puesto en práctica muchos conocimientos adquiridos durante el máster.

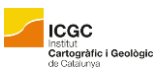

Universitat  $\overline{A}$ 

# <span id="page-6-0"></span>**RESUM**

## **Objectius**

- Creació d'un prototip funcional d'una aplicació per a dispositiu mòbil fent servir programari de codi obert.
- Recollida i avaluació del soroll ambiental georeferenciat mitjançant ús del formulari.
- Inclusió en el formulari de la percepció del soroll per part de l'usuari.
- Avaluació i elecció de les solucions existents per dur a terme el projecte.
- Aconseguir una app que mantingui la privacitat de l'usuari en tot moment.

### **Metolodogia**

- Creació d'una app mòbil híbrida amb Apache Cordova (HTML5, CSS3 i JS).
- Creació i implementació d'una base de dades MySQL en un allotjament web gratuït per a recepció de dades provinents de l'app.
- Disseny i desenvolupament del FrontEnd amb JQuery, JQuery Mobile entre d'altres.
- Configuració i programació del BackEnd amb PHP.
- Implantació i configuració d'un mapa per a la visualització de les dades emmagatzemades a la base de dades amb l'ús de Leaflet.

### **Resultats**

- S'ha realitzat una app mòbil híbrida que permet el registre de la contaminació acústica mitjançant l'ús d'un formulari.
- S'han implementat tots els connectors necessaris per complir amb els objectius (registre de decibels, posicionament de l'usuari, UUID, data i hora).
- Ha estat creada una base de dades en un servidor web per a la recollida de dades provinents de l'app.
- S'ha afegit una llista d'opcions al formulari perquè l'usuari de l'app expressi la seva percepció en relació a la contaminació acústica.
- S'ha dut a terme el disseny i implementació de tots els nivells de desenvolupament web: interfície d'usuari, FrontEnd, Middleware, Backend i Base de Dades.

### **Conclusions**

- S'han dut a terme tots els objectius proposats (definició, disseny, implementació, test de qualitat i instal·lació).
- Tota la informació es registra correctament.
- Obtenció d'una app híbrida realitzada amb codi obert i completament funcional.
- Creació d'una estructura de l'app, un formulari i un mapa adequats als objectius establerts i tenint cura de la estètica.
- Existència de limitacions: calibratge i cancel·lació del soroll ambiental en els dispositius mòbils.
- Hi ha marge de millora per a futures versions.
- Resultat molt favorable: aquesta aplicació té un valor afegit perquè permet contrastar el registre del soroll amb la percepció de l'usuari.
- S'han posat en pràctica molts coneixements adquirits durant el màster.

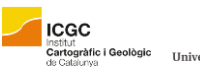

# <span id="page-7-0"></span>**ABSTRACT**

## **Objectives**

- Creation of a functional prototype of an application for mobile device using open source software.
- Collection and evaluation of georeferenced environmental noise by using the form.
- Inclusion of user's perception in the form about noise.
- Evaluation and choice of existing solutions to carry out the project.
- Get an app that maintains the user's privacy at all times.

### **Methodology**

- Creation of a hybrid mobile app with Apache Cordova (HTML5, CSS3 and JS).
- Creation and implementation of a MySQL database in a free web hosting for reception of data from the app.
- Design and development of FrontEnd with JQuery, JQuery Mobile among others.
- Configuration and programming of BackEnd with PHP.
- Implementation and configuration of a map for the visualization of the data stored in the database with the use of Leaflet.

### **Results**

- A hybrid mobile application has been made that allows the recording of noise pollution through the use of a form.
- All necessary plugins have been implemented to achieve the goals (decibel registration, user positioning, UUID, date and time).
- A database has been created on a web server to collect data from the application.
- A list of options has been created for the users can express their own perception about noise pollution.
- The design and implementation of all levels of web development has been carried out: user interface, FrontEnd, Middleware, Backend and Database.

# **Conclusions**

- All the proposed objectives have been carried out (definition, design, implementation, quality test and installation).
- All information is recorded correctly.
- Obtaining a hybrid application made with open code and fully functional.
- Creation of a structure of the application, a form and a map adapted to the established objectives and care of aesthetics.
- Existence of limitations: calibration and cancellation of environmental noise in mobile devices.
- There is room for improvement for future versions.
- Very favourable result: this application has an added value because it allows contrasting the recording of noise with the perception of the user.
- Many knowledges acquired during the master's degree have been put into practice.

# <span id="page-8-0"></span>**1. INTRODUCCIÓN**

# <span id="page-8-1"></span>1.1. ANTECEDENTES

**ICGC** 

Institut<br>**Cartogràfic i Geològic**<br>de Catalunya

En el presente año 2018, se establece el primer convenio de colaboración entre el Departamento de Geografía de la Universidad Autónoma de Barcelona (UAB) y el Instituto de Salud Global (IS Global), y este es el primer proyecto que se genera fruto de ese acuerdo para la primera edición del Máster en Geoinformación.

• màster en

geoinformació

En este sentido, los precedentes de que se dispone en el estudio de la relación del "ruido ambiental con la salud" que aquí se trabaja, es únicamente producto del trabajo realizado por IS Global, no de colaboraciones anteriores con el Dpto. de Geografía de la UAB, aunque cabe destacarlos por su importancia y rigor científico y para entender bien el tema central en el que se está trabajando.

En primer lugar, hay que poner de manifiesto que el estudio de este fenómeno en relación con la percepción del usuario no es nuevo, pues ya en el año 1993, un equipo de ICBEN, Community Response to Noise, se marcó como objetivo la creación de encuestas de alta calidad en cuestión de ruido y, en el año 2001 ya hubo un estudio clave para estudiar las diferencias existentes entre encuestas que pretendían medir la molestia por el ruido que generaba en la población (Fields, De Jong, y otros, 2001). A su vez, se realizó una estandarización de las preguntas y estudio para seleccionar diferentes palabras asociadas a una determinada escala de molestia.

Desde el año 2016, la entidad y especialmente la investigadora María Foraster se ha dedicado a "estudiar los efectos de las exposiciones relacionadas con el tráfico a lo largo de la vida, con un enfoque especial en los efectos del ruido del transporte sobre las enfermedades cardiometabólicas en adultos y en la salud de los niños" (ISGLOBAL.ORG).

A mediados del año 2016, se centran en estudiar la afectación que tiene el ruido del transporte a largo plazo y que puede contribuir en una menor actividad física, lo cual puede dar como resultado trastornos del sueño y afectación en la salud. A su vez, se pone de manifiesto el efecto que tiene sobre la salud las molestias de ruido, con la alteración del sueño y/o la percepción de la calidad ambiental

que pueden acabar conduciendo a enfermedades metabólicas (Foraster, y otros, 2016).

• màster en

geoinformació

**ICGC** 

Institut<br>**Cartogràfic i Geològic**<br>de Catalunya

En Junio de 2017, se evaluaron los niveles de ruido del transporte y sus características temporales los cuales pueden afectar a la rigidez arterial y predecir el surgimiento de enfermedades cardiovasculares. Con ello se determinaba que la exposición a largo plazo al ruido ferroviario y especialmente de la carretera en un ambiente nocturno, podía afectar la rigidez arterial más que otras características del ruido (Foraster, y otros, 2017).

En Agosto de 2017, se realizó una investigación con más de 2000 participantes sobre contaminación atmosférica y enfermedades pulmonares y del corazón en adultos (SAPALDIA) mediante cuestionarios y datos de biomarcadores, lo que les permitió identificar casos de diabetes y casos con mala calidad de sueño. Pero lo realmente significativo, es ver que el ruido del transporte era incluso más relevante a la hora de desarrollar diabetes y que podía actuar a través de alteraciones del sueño (Ikenna, Foraster, y otros, 2017).

A finales de ese mismo año y ya desde fuera del ámbito de ISGlobal, se hizo una investigación para estudiar en qué medida causaba molestia el ruido ambiental procedente de aviones, carreteras y ferrocarriles, así como turbinas de viento y combinaciones de fuentes de ruido. Se quiso ver el grado de afectación que realmente tenían las personas que vivían cerca de estos focos. A su vez, se realizaron también encuestas acústicas y sociales, las cuales resultaban de mucho interés (Guski, Schreckenberg y Schuemer, 2017).

Todo este atractivo por la contaminación acústica ha hecho que este fenómeno también haya tenido cabida con el surgimiento de los teléfonos inteligentes y el mercado de las apps. Buena prueba de estas aplicaciones son Noise Tube, Sound Meter, Noise Pollution Monitor y Noise Capture, los cuales son analizados en el apartado 3.7 de este documento.

El kit de la cuestión es que ninguna de ellas permite asociarlo con la percepción que tienen los usuarios, elemento clave y punto de partida de este estudio.

# <span id="page-10-0"></span>1.2. MARCO INSTITUCIONAL

Universitat A

UMB

**ICGC** 

nstitut<br>C**artogràfic i Geològic**<br>te Catalunus

Las prácticas de especialización de Desarrollo de Aplicaciones del Máster de Geoinformación se realizaron en ISGlobal Campus Mar durante los meses de Abril a Junio de 2018.

• màster en

geoinformació

Se trata del Instituto de Salud Global de Barcelona, el cual surgió de una alianza entre la Obra Social "La Caixa" e instituciones académicas y gubernamentales que tenían como misión, afrontar los retos de la salud en un mundo globalizado.

ISGlobal tiene su origen en los ámbitos hospitalarios del Clínic y Parque de Salud Mar, así como académico (UB y UPF), haciendo que tengan a sus espaldas más de 30 años de experiencia y se haya consolidado como un nodo de excelencia basado en la investigación dentro de este campo. Apuestan por el conocimiento generado por la Ciencia a través de la formación, análisis y desarrollo global.

El verdadero objetivo de esta entidad, es corregir las desigualdades en el estado de salud de las diversas poblaciones del mundo.

El 30 de Junio de 2016, se integra a ISGlobal el Centro de Investigación en Epidemiologia Ambiental (CREAL), una institución que ha dedicado diez años a la promoción y el desarrollo de la investigación epidemiológica avanzada sobre los factores ambientales que afectan a la salud humana.

De esta manera, el Instituto de Salud Global se consolida con su innovación en el conocimiento ligado a la investigación para afrontar retos de salud, especialmente de las enfermedades infecciosas, enfermedades crónicas no transmisibles y destacadamente en los determinantes ambientales.

Dicho de otro modo, las dos grandes líneas de investigación son las enfermedades infecciosas por un lado y, enfermedades no transmisibles y medio ambiente por el otro. Este último, sería de una u otra manera, el verdadero ámbito que impulsa y da sentido a nuestro objeto de estudio, aunque desde el punto de vista tecnológico: el desarrollo de una app para la captura de ruido ambiental geolocalizado (ISGLOBAL).

# <span id="page-11-0"></span>1.3. CONTEXTO

ISGlobal propone la creación de una app con información de contaminación acústica geolocalizada, registrando los decibelios y vinculándola a la percepción del usuario. Por ello, se facilitará el acceso y conocimiento de los mismos a los usuarios finales (ciudadanos y cualquier persona interesada) de forma totalmente gratuita y sin necesidad de registrarse.

Partiendo de dicha situación, las necesidades actuales pasan por crear una app que envíe los datos del usuario y su dispositivo móvil mediante un formulario a una base de datos creada (y alojada en un servidor web) para tal propósito. A su vez, se pretende que el usuario pueda consultar los datos mediante un mapa interactivo y a los técnicos de la entidad gestionarla mediante la BBDD.

# <span id="page-11-1"></span>1.4. PLAN DE TRABAJO Y FASES DEL PROYECTO

En el siguiente diagrama se muestra de forma resumida la planificación del proyecto, sus tareas y las fechas clave.

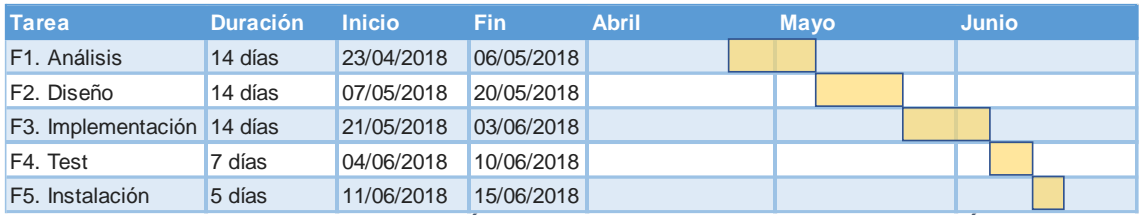

*FIGURA 1. DIAGRAMA DE PLANIFICACIÓN DEL PROYECTO. FUENTE: ELABORACIÓN PROPIA*

A continuación, se detallan las etapas de cada una de las fases:

# **FASE 1. ANALISIS DE REQUERIMIENTOS**

Etapa 1. Reuniones.

Etapa 2. Redacción del documento técnico de análisis de requerimientos.

# **FASE 2. DISEÑO**

Etapa 1. Diseño funcional y gráfico de la aplicación.

Etapa 2. Diseño arquitectura de la solución.

# **FASE 3. IMPLEMENTACIÓN**

- Etapa 1. Descripción del entorno de desarrollo.
- Etapa 2. Descripción y configuración de la Base de Datos.
- Etapa 3. Descripción de la metodología de obtención de los datos.

Etapa 4. Visualización de los datos almacenados en la Base de Datos.

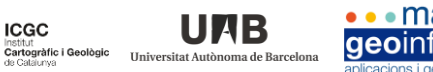

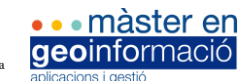

# **FASE 4. TEST DE CALIDAD**

Etapa 1. Test de velocidad.

**ICGC** 

Etapa 2. Comprobación funcionalidad y control de errores.

# **FASE 5. INSTALACIÓN**

Etapa 1. Instalación del programa.

Etapa 2. Puesta en marcha.

Ē.

Unive

**ICGC** 

Institut<br>Cartogràfic i Geològic<br>de Catalunya

<span id="page-13-0"></span>Con el presente proyecto se pretende crear un prototipo funcional de una aplicación que tiene como misión la recogida y evaluación del ruido ambiental a través de su georreferenciación, mediante el análisis, diseño e implementación del mismo en un dispositivo móvil Android. Estos datos de contaminación acústica, se deberán complementar dando al usuario la posibilidad de expresar su percepción del ruido.

• màster en

geoinformació

Se espera realizar un proyecto fiel y útil donde se puedan poner en práctica los conocimientos adquiridos durante el máster y también aquellos que se vayan generando con el proceso de creación de esta aplicación y que, a su vez, resulte práctico, sencillo y funcional para quienes hagan uso de ella.

Para cumplir con este fin, se ha establecido un capítulo introductorio (punto 1), donde se ha puesto en antecedente y se ha contextualizado al usuario en los estudios de contaminación acústica. Con ello, hemos obtenido la información necesaria para establecer un plan de acción en base a las necesidades del proyecto que tenemos ante nosotros.

Más adelante (punto 3.7), se evaluarán las soluciones ya existentes (apps de Play Store y plugins) para determinar, en base a nuestros conocimientos, necesidades y tiempo, los siguientes pasos que se deben llevar a cabo para su correcto desarrollo, diseño, implementación, testeo e instalación.

# <span id="page-14-0"></span>**3. ANÁLISIS DE LOS REQUERIMIENTOS**

UMB

Esta etapa se realiza a partir de las reuniones mantenidas con Antonia Valentín, persona responsable de la sección de GIS en la empresa ISGLOBAL. A través de ellas se han fijado los objetivos a acometer mediante la generación de la aplicación.

• màster en

geoinformació

Para ello, se redacta el Documento Técnico de Análisis de Requisitos (apartados 3.1 a 3.7) en el cual se muestran los resultados obtenidos mediante la temporalización creada para cada una de las fases de desarrollo (apartado 1.4), tal como se muestra a continuación.

### <span id="page-14-1"></span>3.1. ESPECIFICACIONES

#### <span id="page-14-2"></span>3.1.1. Propósito

**ICGC** 

Institut<br>Cartogràfic i Geològic<br>de Cataunya

El apartado 3.1. tiene como finalidad definir las especificaciones funcionales, no funcionales y del sistema, definir las características de los usuarios, dar una visión global de los casos de uso y las restricciones, así como dar a conocer las soluciones existentes para tal fin. Todo ello, con la idea de implementarlo en una aplicación móvil híbrida que deberá permitir a ISGlobal, administrar, gestionar y consultar la información referente a los usuarios de esta app y al público general interesado que haga uso de ella.

Esta aplicación trabajará bajo sistema operativo Android y permitirá mediante un formulario, almacenar en una base de datos los decibelios (dB) de un ruido captado por el micrófono del teléfono móvil durante 5 segundos con su correspondiente geolocalización. Estos datos irán asociados a la sensación del usuario la cual será indicada por el mismo en la app. Además, el usuario podrá ver los puntos de ruido geolocalizados por todos los usuarios en un mapa que se inserirá en la aplicación con dicha finalidad.

Para que se puedan llevar a cabos todas estas funciones, los usuarios darán acceso al ID del dispositivo (UUID por sus siglas en inglés) y su ubicación (para dar a conocer la geolocalización de la contaminación acústica), a la vez que generarán datos referentes a la fecha, la hora, la captura de los decibelios, así como la percepción del usuario en base al ruido registrado. Toda la información generada, podrá ser consultada y gestionada por los técnicos de la empresa mediante una base de datos que será creada para dicho fin.

En cuanto al acceso a dicho programa, ISGlobal Noise ("IG-Noise" de aquí en adelante), se debe remarcar que este será restringido ya que se trata de una prueba piloto para la empresa, la cual en un futuro decidirá si dar acceso libre o no a futuros usuarios.

## <span id="page-15-0"></span>3.1.2. Alcance

**ICGC** 

Cartogràfic i Geològic

Para llevar a cabo el diseño, desarrollo e implementación de una aplicación móvil para Sistema Operativo Android, se hará uso de Apache Cordova, un entorno de desarrollo *Open Source*.

La idea básica de IG-Noise es ser una aplicación que, permita realizar un registro de los ruidos captados por el usuario (en decibelios y geolocalizados) y ser ligado a sus sensaciones para finalmente ser transferida a una base de datos. Se centra principalmente en el área de Cataluña, aunque es fácilmente extensible a otras zonas ya que no se limitará su uso fuera de este espacio.

En este sentido, la información podrá ser visualizada y consultada por el usuario mediante el uso de un mapa, el cual permitirá el uso de zoom y escala, siempre adaptándose al terminal del usuario (siendo *responsive*).

A su vez, la aplicación tendrá flexibilidad de acceso a la información geoespacial, así como a las actualizaciones dinámicas que se vayan sucediendo de la misma.

# <span id="page-15-1"></span>3.1.3. Definiciones

A continuación, se explican algunos de los términos propios de este proyecto para mayor comprensión del lector.

- a. **Administrador del Sistema**: Persona encargada de ofrecer el soporte técnico y operativo a la aplicación.
- b. **Apache Cordova**: Framework para el desarrollo de aplicaciones móviles híbridas utilizando herramientas genéricas como HTML5, CSS y Javascript.
- c. **Aplicación**: Programa informático diseñado para facilitar al usuario la realización de determinados tipos de trabajo.
- d. **Base de datos**: Conjunto de información que pertenecen a un mismo ámbito o contexto almacenados sistemáticamente para su posterior uso.

e. **Contaminación acústica:** Exceso de sonido que altera las condiciones normales del ambiente en una determinada zona, la cual puede causar grandes daños en la calidad de vida de las personas si no se controla bien o adecuadamente. Hace referencia al ruido (sonido excesivo y molesto), provocado por las actividades humanas (tráfico, industrias, locales de ocio, aviones, etc.) que produce efectos negativos sobre la salud auditiva, física y mental de los seres vivos.

• màster en

geoinformació

**ICGC** 

institut<br>**Cartogràfic i Geològic**<br>de Catalunya

- f. **CSS (Cascading Stylesheets):** Lenguaje de diseño gráfico utilizado para establecer el diseño visual de los documentos web escritos en HTML.
- g. **Decibelio:** Unidad de intensidad acústica equivalente a la décima parte de 1 belio y expresada como "dB".
- h. **Framework (o entorno de desarrollo/trabajo):** Estructura conceptual y tecnológica de asistencia definida con artefactos o módulos concretos de software que puede servir para la organización y desarrollo de software y que, a su vez, puede incluir soporte de programas, bibliotecas y lenguaje interpretado, entre otros.
- i. **HTML (HyperText Markup Language):** Elemento de construcción más básico de una página web que se usa para crear y representar visualmente una página web. Determina el contenido, pero no su funcionalidad.
- j. **Javascript:** Lenguaje de programación orientado a objetos del lado del cliente que puede ser aplicado a un documento HTML para crear interactividad dinámica en los sitios web.
- k. **Jquery:** Framework optimizado para dispositivos táctiles (smartphones, tablets, …) que permite trabajar con Javascript y CSS entre otros. es un Framework optimizado para dispositivos táctiles que está siendo desarrollado actualmente por el equipo de proyectos de jQuery
- l. **Leaflet**: Librería Javascript de código abierto que permite generar mapas interactivos optimizados para dispositivos móviles.
- m. **MySQL**: Sistema de Gestión de bases de datos relacional muy popular, especialmente para entornos de desarrollo web.
- n. **Open Source**: Software que se puede adquirir de manera gratuita y también libertad para modificar la fuente del programa sin restricciones de licencia.

• màster en

geoinformació

- p. **Sistema de Gestión de Base de Datos (SGBD):** Es un tipo de software específico que sirve de interfaz entre la base de datos, los usuarios y las aplicaciones que la utilizan.
- q. **Usuario**: Persona que utiliza la aplicación, en este caso, sin la necesidad de un proceso de autenticación.

### <span id="page-17-0"></span>3.1.4. Capacidades y condiciones

**ICGC** 

Cartogràfic i Geològic

Seguidamente se detallan las funciones y procesos que debe tener el presente proyecto.

- a. **Administración de la base de datos:** Los técnicos y administradores del sistema podrán gestionar la base de datos (agregar, modificar, eliminar o buscar información y registros) fácilmente.
- b. **Consultar información**: Proceso en el que un usuario procesa y busca información del sistema.
- c. **Consultar y visualizar registros de contaminación acústica**: Proceso que permite a los usuarios finales examinar los diferentes puntos en función de sus necesidades o interés mediante el uso de un mapa integrado en la aplicación.
- d. **Gestionar y administrar registro de sonidos**: Proceso que permite a los técnicos de la empresa administrar, crear y modificar los registros de sonidos geolocalizados (recibidos de los usuarios) en la base de datos, en caso necesario.
- e. **Publicar información**: Proceso que realizan los técnicos para actualizar, agregar o modificar información del sistema cada vez que lo estimen oportuno.
- f. **Realización de capturas de sonido:** Los usuarios darán acceso al micrófono de su dispositivo mediante la aplicación para reportar la media de decibelios registrado en un período limitado (en nuestro caso, 5 segundos) a través del formulario integrado.
- g. **Reportar registros acústicos:** Los usuarios podrán notificar ruidos o sonidos en cualquier punto geográfico a través del formulario integrado.

h. **Permitir la geolocalización:** Los usuarios podrán ser localizados en el sistema si previamente han activado la "ubicación" en sus dispositivos móviles.

• màster en

geoinformació

- i. **Exploración del mapa:** Los usuarios podrán consultar todos los datos que se ofrecerán en el sistema, así como hacer "zoom in" y "zoom out" cuando lo estimen oportuno.
- j. **Navegación:** Proceso por el cual una persona podrá utilizar el sistema.

### <span id="page-18-0"></span>3.1.5. Suposiciones y dependencias

**ICGC** 

Se asume que los requisitos descritos previamente satisfacen las necesidades del sistema y que, por tanto, no cambiarán durante el desarrollo de la aplicación.

Por lo tanto, el sistema será genérico para poderlo ejecutar en cualquier dispositivo móvil con sistema operativo Android independientemente de la versión que utilicen.

### <span id="page-18-1"></span>3.2. REQUERIMIENTOS FUNCIONALES

A continuación, se detallan cada uno de los requerimientos funcionales:

**RF1:** Mostrar la ubicación de cada uno de los puntos de contaminación acústica registrados por los usuarios en un mapa.

**RF2:** El usuario puede interactuar con en el mapa.

**RF3:** El usuario podrá reportar puntos de ruido mediante un formulario.

**RF4:** La app tendrá un formulario para notificar capturas de sonido y la percepción del usuario en base a ella.

**RF5:** El técnico puede crear, modificar o eliminar información alfanumérica y/o espacial.

**RF6:** El usuario deberá dar acceso a su micrófono para poder reportar registros de sonidos.

**RF7:** El usuario deberá dar acceso a su ubicación para su geolocalización.

• màster en

geoinformaci

**RF9:** Deberá tener la información al menos en idioma español.

**ICGC** 

nstitut<br>Cartogràfic i Geològic

**RF10:** La app debe proporcionar en todo momento el anonimato y la privacidad del usuario.

**RF11:** El usuario podrá realizar búsquedas en el mapa según su área de interés.

**RF12:** Al apretar el botón "capturar posición y decibelios" en el formulario, la aplicación accederá a la localización del usuario y al registro de la media de decibelios capturados durante 5 segundos en dicha ubicación.

**RF13:** Al pulsar el botón "enviar datos", se enviará la información al servidor y este retornará un mensaje para notificar al usuario que se ha realizado correctamente. Posteriormente, se retornará al usuario al menú principal.

# <span id="page-19-0"></span>3.3. REQUERIMIENTOS NO FUNCIONALES

En cuanto a los requerimientos no funcionales, la aplicación:

- Será compatible con la mayoría de versiones y sistemas Android.
- Tiene que ser estable y controlar que no se produzcan errores en su uso.
- Deberá ser lo más ligera posible para ocupar el mínimo espacio en la memoria del teléfono.
- Deberá tener una interfaz gráfica amigable para el usuario.
- Pesará poco, motivo por el cual el dispositivo móvil deberá tener al menos 11 MB libres para poder proceder a su instalación, así como un procesador mínimo de 512 MB (aunque recomendable 1GB).
- Deberá cumplir con los estándares mínimos de seguridad y legales, en términos de confidencialidad, protección de datos, permisos, licencias, condiciones de uso e información.

# <span id="page-20-0"></span>3.4. CARACTERÍSTICAS DE LOS USUARIOS

**ICGC** 

nstitut<br>C**artogràfic i Geològi**o<br>to Catauran

El sistema estará compuesto por 2 tipos de usuarios que interactuarán y lo gestionarán: visitante y administrador del sistema. A continuación, se detalla brevemente el perfil específico de cada uno de ellos con el sistema:

• màster en

geoinformació

- **Visitante:** Persona que interactuará con la aplicación y que deberá tener un conocimiento básico sobre navegación y uso de apps móviles.
- **Administrador del sistema:** Usuario técnico con gran conocimiento del sistema, encargado de gestionar el contenido geoespacial y alfanumérico de forma responsable.

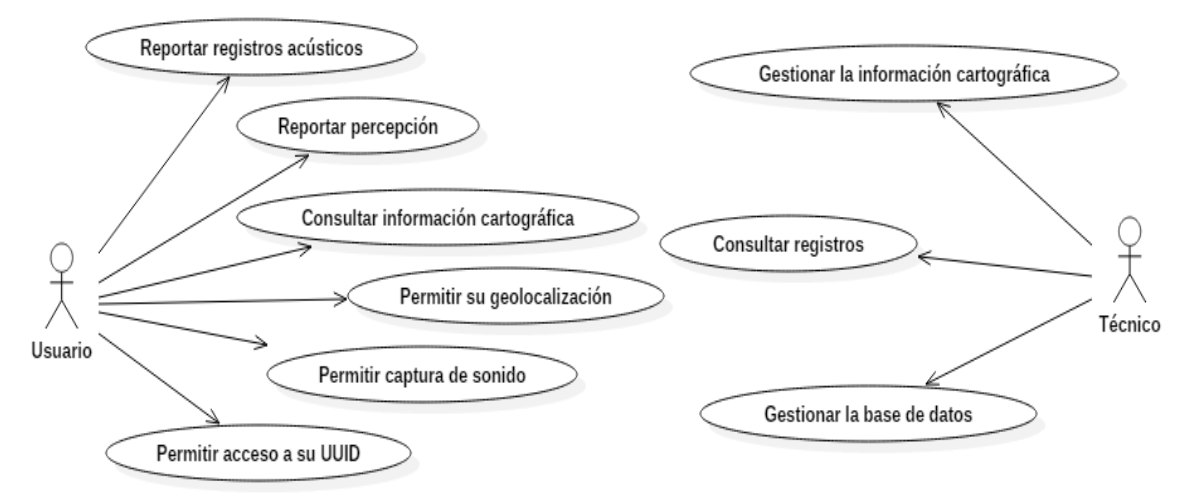

### <span id="page-20-1"></span>3.5. DIAGRAMA GENERAL DE LOS CASOS DE USO

#### *FIGURA 2. DIAGRAMA GENERAL DE LOS CASOS DE USO. FUENTE: ELABORACIÓN PROPIA*

El diagrama anterior, muestra de forma generalizada las acciones posibles que se pueden llevar a cabo por parte de los agentes finales implicados en este proyecto: el usuario y el técnico.

Pretende dar una visión de conjunto para saber realmente donde están los límites del proyecto y acotar en caso de necesidad si este resultara demasiado ambicioso y extenso. Se puede ver de forma más detallada en el apartado 4.1.

**ICGC** 

nstitut<br>Cartogràfic i Geològic<br>te Catalunus

<span id="page-21-0"></span>A continuación, se presentan las principales restricciones:

• màster en

geoinformació

- a. La aplicación se desarrollará mediante software *open source* y, por tanto, no se deberá pagar por su uso (será gratis). Podrá ser descargada por cualquier usuario a través de la página web de la entidad o del Play Store (en caso de implantación definitiva).
- b. Para utilizar esta aplicación será necesario que el usuario disponga de un Smartphone con sistema operativo Android.
- c. Todo el contenido que se ponga a disposición del usuario debe de estar en castellano. A posteriori, se implementarían también en catalán e inglés dado el carácter internacional de la institución ISGlobal.
- d. Para poder hacer pleno uso de la aplicación, el usuario debe disponer de una conexión a internet.
- e. Para garantizar la consistencia y correcta funcionalidad de la aplicación, esta será sometida a diferentes pruebas previamente a su lanzamiento.

# <span id="page-21-1"></span>3.7. SOLUCIONES EXISTENTES

En el presente apartado, realizamos un estudio analítico de las diferentes opciones existentes para iniciarnos en la evaluación del ruido ambiental.

Tratamos de buscar herramientas que den información a partir de un registro de audio el cual pueda ser incorporado fácilmente a una app con posterioridad.

La meta a alcanzar es la grabación de archivos de audio desde la app, pasar el archivo generado a una función, módulo o servicio para que se nos dé información acerca del mismo (los decibelios) y, una vez logrado, almacenarlo en una base de datos y geolocalizarlo en un mapa contenido en la aplicación.

Si no fuera posible utilizar ninguno de estos medios, se podría estudiar el uso de funciones Javascript para el análisis de sonido o, servicios web como última vía. Es decir, se trata de considerar todas las alternativas, incluso mediante servicios externos por si no hubiera mejor solución a nuestro alcance. Lo esencial es demostrar la funcionalidad de este prototipo.

#### <span id="page-22-0"></span>3.7.1. Análisis de las aplicaciones y servicios

**ICGC** 

institut<br>**Cartogràfic i Geològic**<br>de Catalunya

Unive

En este punto, se va a realizar un estudio de los medios existentes para captar y evaluar el ruido mediante una app. Esto nos permitirá incorporar dichas soluciones en una app propia que seguirá el mismo fin.

• màster en

geoinformació

A su vez, se van a estudiar también las diferentes opciones que se tienen para gestionar los datos de la aplicación, así como los lenguajes de programación necesarios para desarrollarla. Este análisis servirá para determinar el diseño de la aplicación.

Entre las opciones existentes en el mercado y a nuestro alcance, se dispone por un lado de los códigos fuentes de aplicaciones nativas Android provenientes de sus APK y, por otro, de plugins que se pueden utilizar en nuestro código mediante HTML5, CSS y JS si nuestra finalidad es crear una app híbrida.

#### <span id="page-22-1"></span>*3.7.1.1. Aplicaciones nativas*

Entre las aplicaciones ya existentes en el Play Store, vemos que las que más nos pueden interesar por su adecuación a nuestro propósito serían NoiseTube, Sound Meter, Noise Pollution Monitor y Noise Capture (principalmente programadas en Java, lenguaje principal en Android Studio). Es importante saber, tal y como se muestra a continuación que, en ninguna de ellas se tiene en cuenta la **percepción del usuario**. Justamente, este es el **valor añadido que debe tener nuestra aplicación**.

Entre todas las aplicaciones del Play Store que han sido investigadas, se analizan las siguientes como posibles soluciones, gracias a la descarga y uso de las mismas, así como al estudio y estructura de su código interno con la ayuda del Software "Raccoon" para descargar las APK en nuestro ordenador y, "APK Easy Tool" para decompilar dichos códigos y estudiarlos.

**NoiseTube**.(figura 20). Dentro de esta app, tenemos el medidor de ruido Noise Measure, el cual nos recomienda una grabación mínima de 30 segundos para su correcto funcionamiento. Una vez registrado, este nos da su duración, así como las mediciones mínimas, máximas y promedio en decibelios.

**ICGC** 

Nos permite consultar nuestras grabaciones en el apartado "My tracks", así como acceder a un mapa en el cual podemos estar geolocalizados si le damos permiso a la aplicación. Todos nuestros datos son almacenados por defecto en la memoria local del dispositivo móvil y, a su vez, pueden ser almacenados en su propia página web NoiseTube.net.

**Sound Meter – Sonómetro** (figura 21). Solo permite ver el ruido, así como el tiempo transcurrido, pero no registrarlo. También se puede ver un gráfico a tiempo real con la variación del sonido (pulsando M).

**Noise Pollution Monitor - City Noise** (figura 22). Nos muestra los sonidos a tiempo real en una especie de medidor con diferentes franjas según la cantidad de ruido existente. A través del apartado Noise Data, se nos permite visualizar y consultar nuestros propios datos (My Data) y a nivel de ciudades, pero en este último caso solo las pertenecientes a la India.

**Noise Capture** (figura 23). Te permite analizar el ruido a tiempo real, así como grabarlo. A su vez, se puede analizar mediante espectro, espectrograma y mapa. En este último caso, se nos da un mapa muy bien trabajado, con sonidos geolocalizados y una leyenda muy atractiva. Se adapta a lo que queremos conseguir. A su vez nos permite describirlos brevemente, así como ver los resultados, nuestro historial y realizar calibración en caso necesario lo cual resulta muy interesante.

De todas las opciones existentes, Noise Capture es la que al estudiar su código fuente (GITHUB – Noise Capture) más se asemeja a la idea de aplicación que teníamos inicialmente, aunque con ciertas variaciones.

#### <span id="page-24-0"></span>*3.7.1.2. Plugins*

Institut<br>**Cartogràfic i Geològic**<br>de Catalunya

**ICGC** 

En el mercado actual, se dispone también de ciertos plugins en el caso de optar por la creación de una WebApp a través de *frameworks open source* para su desarrollo tales como Cordova o Phonegap.

• màster en

geoinformació

A nivel de plugins oficiales, disponemos del **Plugin Media Capture** el cual nos muestra en su documentación (CORDOVA – Plugin Media Capture) que permite únicamente capturar audio, imágenes y video, pero no procesarlos, lo cual a priori no nos interesa tanto para cumplir nuestra meta.

Tras la búsqueda de otras opciones, encontramos un plugin llamado **cordovaplugin-dbmeter** (GITHUB – Plugin dbmeter), el cual nos permite ver a tiempo real el ruido en decibelios que registra nuestro dispositivo móvil, independientemente de lo fiable o no que pueda resultar con respecto a la opción de un sonómetro profesional.

Esta se nos presenta, como **la mejor de las opciones** para capturar el ruido durante un tiempo determinado, aunque deberemos modificar y añadir ligeramente el código de la función Javascript si deseamos crear registros de ello.

Si optamos por esta última opción, deberemos tener presente que necesitaremos utilizar el plugin de geolocalización (CORDOVA – Plugin Geolocation) el cual ya se implementó tanto en el proyecto de segundo semestre como en el módulo de Desarrollo de Geoapps.

**ICGC** 

institut<br>**Cartogràfic i Geològic**<br>de Catalunya

<span id="page-25-0"></span>La funcionalidad y el diseño visual son dos aspectos que cobran mucho interés en el proceso de creación de las aplicaciones móviles. En este apartado, nos centraremos en ellos ya que nos servirán para establecer como deberán reaccionar los dispositivos ante determinadas acciones del usuario, actuando también en consecuencia para evitar (o minimizar) los errores que se puedan ir produciendo. Para cubrir estos aspectos, nos centraremos especialmente en los casos de uso (4.1.) y en la propuesta de una arquitectura de la solución (4.2.).

· màster en

geoinformació

# <span id="page-25-1"></span>4.1. CASOS DE USO

Geolocalización

Usuario

Seguidamente se presentan los principales casos de uso de IG-Noise:

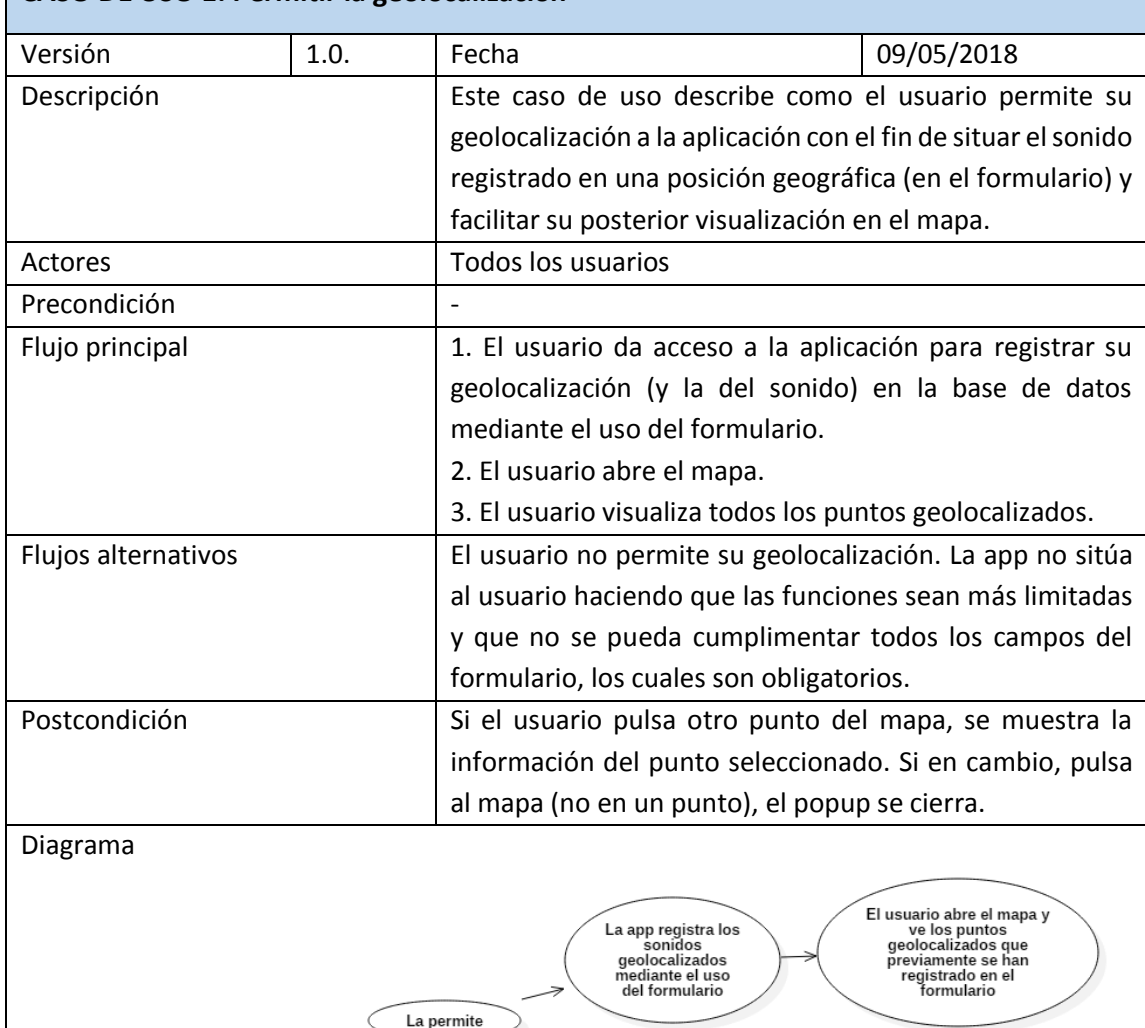

# **CASO DE USO 1: Permitir la geolocalización**

*FIGURA 3. CASO DE USO "PERMITIR LA GEOLOCALIZACIÓN". FUENTE: ELABORACIÓN PROPIA*

No la permite

La app no sitúa el<br>sonido

Funciones son<br>más limitadas

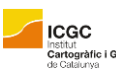

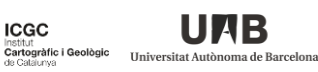

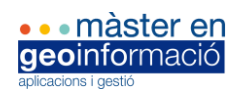

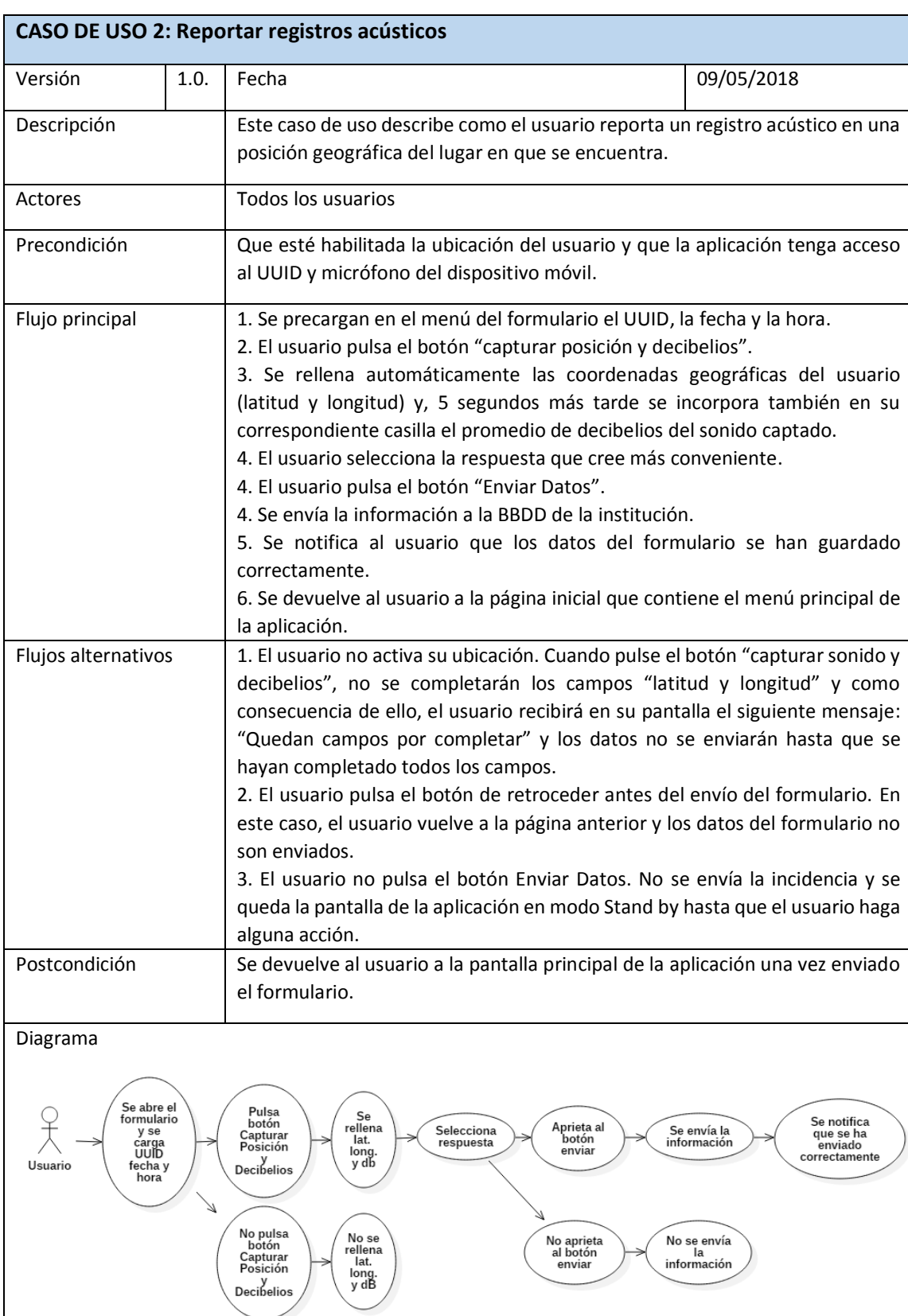

*FIGURA 4. CASO DE USO "REPORTAR REGISTROS ACÚSTICOS". FUENTE: ELAB. PROPIA*

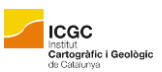

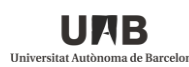

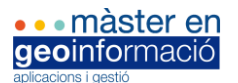

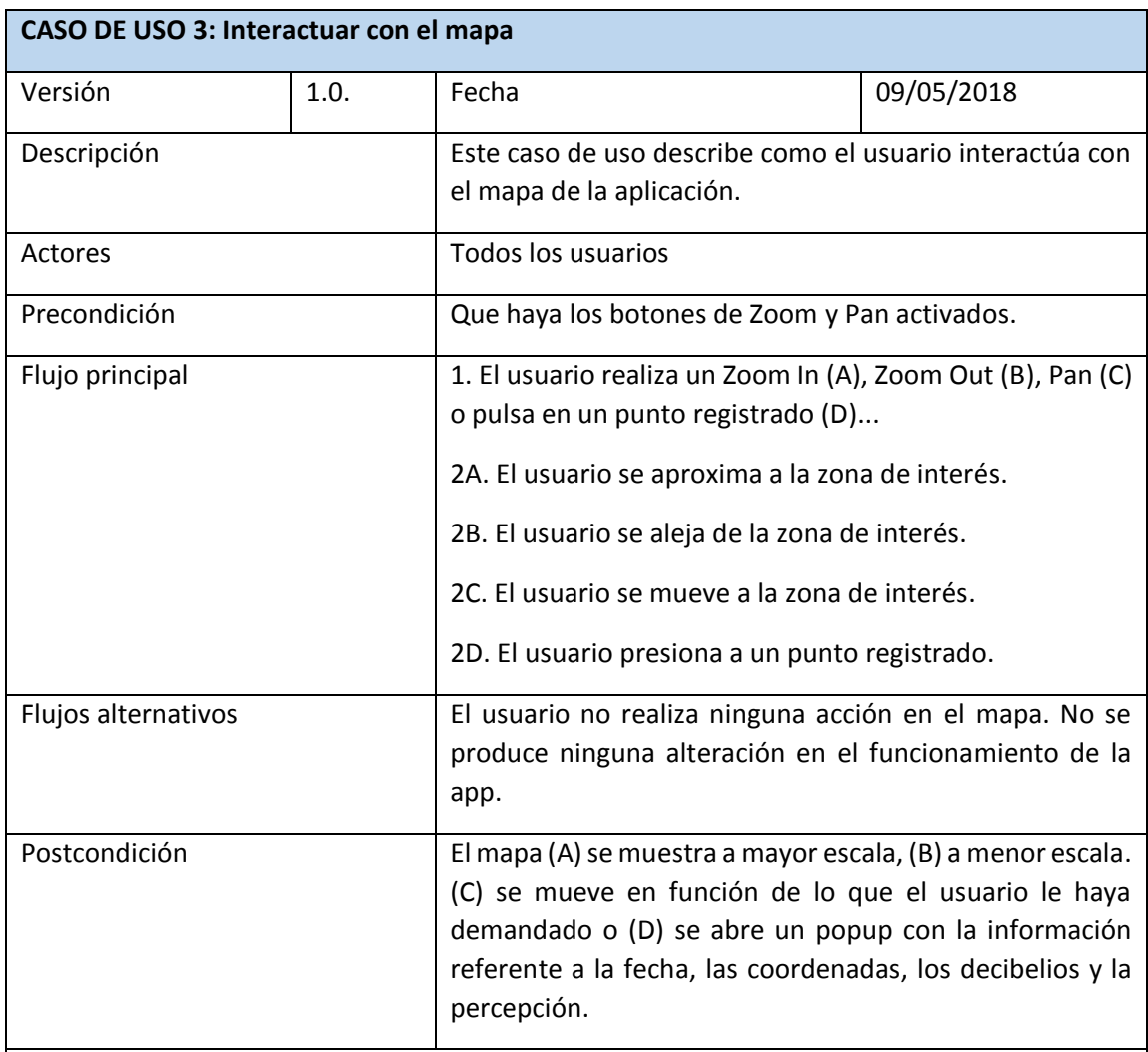

Diagrama

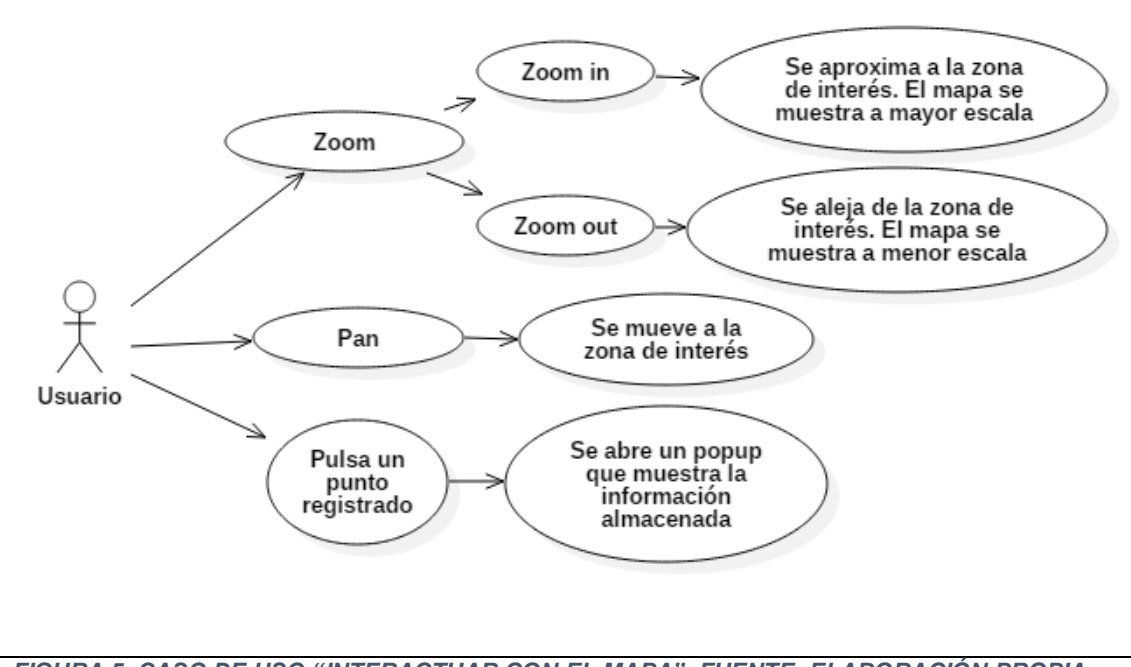

*FIGURA 5. CASO DE USO "INTERACTUAR CON EL MAPA". FUENTE: ELABORACIÓN PROPIA*

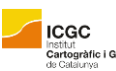

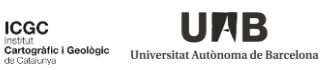

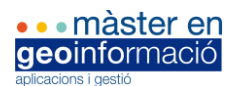

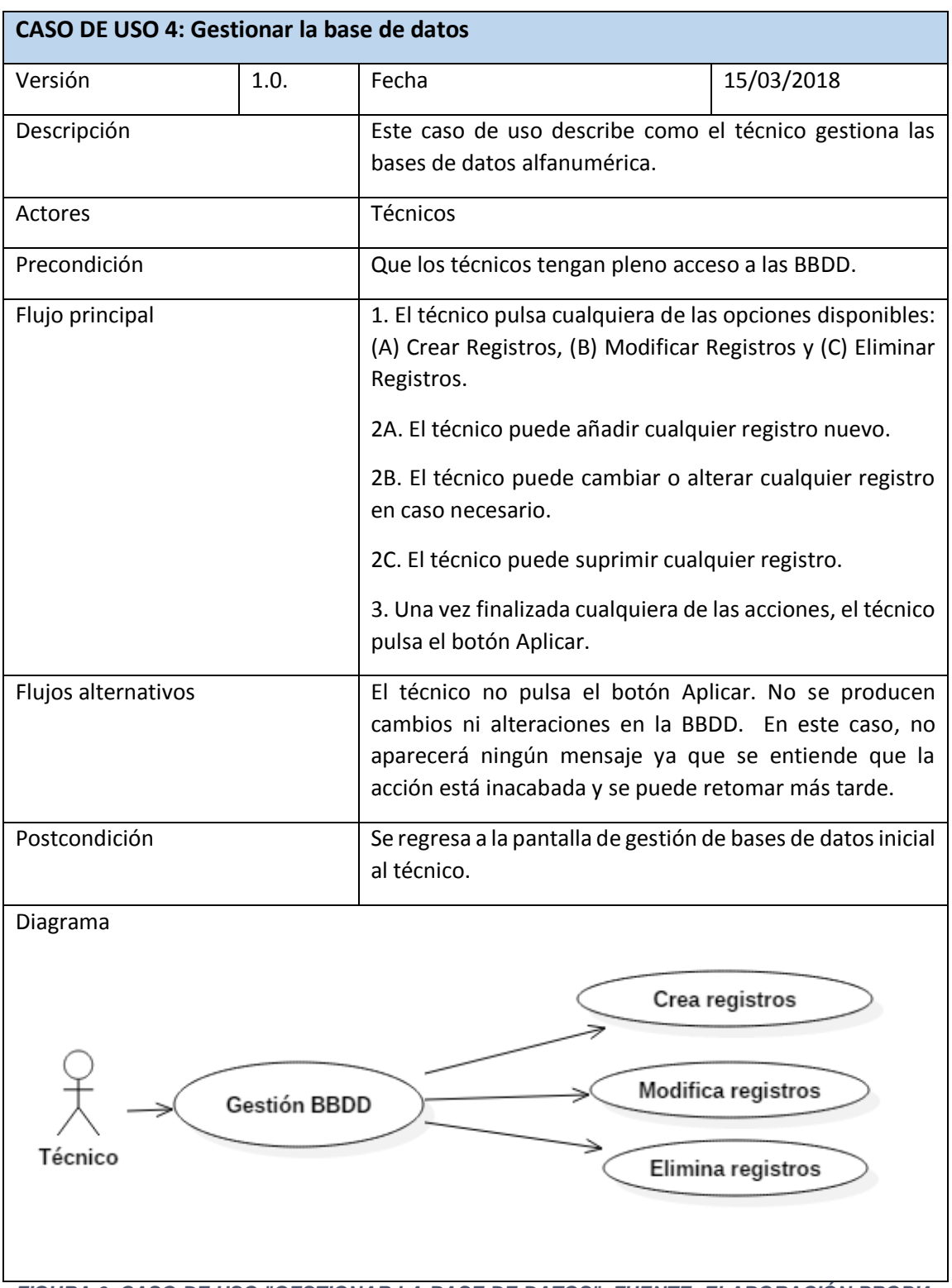

*FIGURA 6. CASO DE USO "GESTIONAR LA BASE DE DATOS". FUENTE: ELABORACIÓN PROPIA*

# <span id="page-29-0"></span>4.2. ARQUITECTURA DE LA SOLUCIÓN

Tras haber analizado las diferentes opciones existentes en el mercado, sabiendo el conocimiento adquirido durante el desarrollo del máster y tras haber estudiado las necesidades que tenemos para llevar a cabo con éxito nuestro proyecto, se ha determinado a criterio propio cual es la mejor solución tal como se muestra en la figura 7.

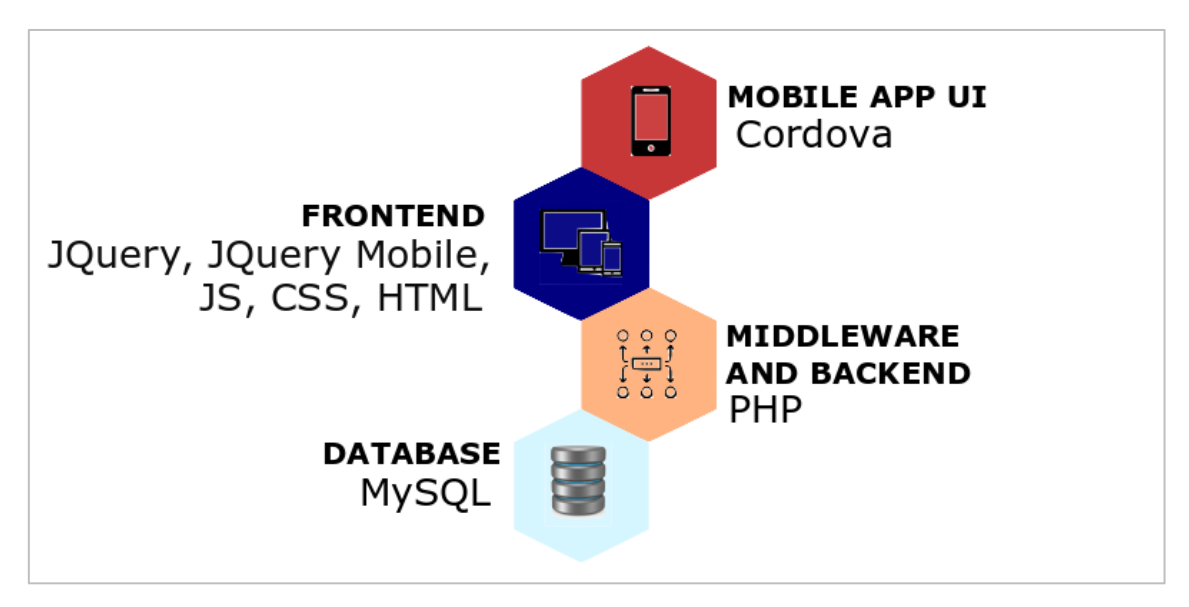

*FIGURA 7. ARQUITECTURA DE LA SOLUCIÓN PROPUESTA. FUENTE: ELABORACIÓN PROPIA*

La **interfaz de usuario de la app móvil** se realizará con Apache Cordova (ver 5.1), un popular entorno de desarrollo para aplicaciones móviles híbridas con código abierto el cual se puede utilizar fácilmente con un cierto conocimiento de programación web. Ello nos permitirá crear la conocida WebApp.

El **FrontEnd** (tecnologías utilizadas en el lado del cliente/navegador web), está centrado principalmente en tres lenguajes muy reconocidos en el mundo de la navegación web tales como HTML, CSS y Javascript. Con ello, se consigue trabajar la parte visual de la app y nos centramos en la denominada User Experience (Experiencia del Usuario) para que esta se encuentre dispuesta de forma ordenada y resulte atractiva, sencilla e intuitiva.

Dicho de otro modo, nos centramos en el diseño (visualmente atractivo), funcionalidad, creación de una navegación cómoda y procesamiento de ciertas solicitudes (principalmente Ajax y JSON). En este caso, se hará uso de las bibliotecas Jquery y Jquery Mobile ya que nos facilitará enormemente nuestra tarea.

**ICGC** 

institut<br>**Cartogràfic i Geològic**<br>de Catalunya

El **Middleware** y, especialmente el **BackEnd** (que se encuentra en el lado del servidor) se trabaja con varios lenguajes como PHP, Python y Java entre otros, aunque nosotros nos centraremos en el primero de ellos.

Con el uso de PHP, interactuaremos con la base de datos mediante una serie de peticiones (o *request*) que haremos con la app, para así obtener un resultado concreto el cual resultaría visible en el denominado FrontEnd (parte visible de la app por parte del usuario). Para esta parte, utilizamos PHP que nos ayudará a crear contenido de forma dinámica e interactuar con la BBDD, siempre tratando de mantener nuestro servidor seguro.

Finalmente, tenemos la **Base de Datos** (Database en inglés) que "es un conjunto de información y de datos organizados de forma sistemática". En los últimos tiempos ha pasado de un sistema analógico y trabajar únicamente en local (en una red concreta) a sistemas cada vez más virtuales (el caso que nos ocupa), ya que la base de datos se encuentra en la red o nube y resulta accesible desde cualquier lugar del mundo en caso de que así se quiera.

Las bases de datos resultan interesantes para la realización de consultas a través de la organización lógica de los datos cuando se realizan a través de servidores y sistemas de gestión de información.

En general, se utilizan los sistemas gestores de bases de datos (SGBD o DBMS, en inglés) que tienen como objetivo la organización y estructuración de la base de datos. En nuestro caso particular, se trata de bases de datos relacionales en las cuales se organizan los datos y la información en tablas bidimensionales (campo, registro y dato) y que generalmente utilizan el lenguaje de programación SQL (Structured Query Language). En este caso en particular, se trabajará con MySQL, uno de los SGBD más populares y que, aun no habiendo hecho uso de él con anterioridad, resulta muy sencillo de utilizar. Y mejor aún, dado el uso no intensivo que se va a hacer de él, se va a utilizar de forma totalmente gratuita.

# <span id="page-31-0"></span>**5. METODOLOGÍA E IMPLEMENTACIÓN**

UMB

**ICGC** 

institut<br>**Cartogràfic i Geològic**<br>de Catalunya

En esta fase nos centramos en la implementación del sistema y la programación de la aplicación, ya que en etapas anteriores ya se ha realizado el análisis de los requerimientos específicos necesarios para llevar a cabo nuestro proyecto, el estudio de algunas soluciones existentes en el mercado y el diseño de la aplicación a desarrollar. Dicho de otro modo, se han ejecutado anteriormente las tareas necesarias para proceder con garantías a la realización del paso actual.

• màster en

geoinformació

# <span id="page-31-1"></span>5.1. DESCRIPCIÓN DEL ENTORNO DE DESARROLLO

Para la creación e implementación de nuestro proyecto, se ha optado por el uso de **Apache Cordova** (ver figura 8), un entorno de desarrollo móvil de código abierto. Lo interesante de este IDE (*Integrated Development Environment*) es que permite el uso de tecnologías estándar web (HTML5, CSS3 y Javascript) para el desarrollo multiplataforma, lo que se traduce en el no uso de lenguajes de desarrollo nativo, un punto a tener muy en cuenta, especialmente entre aquellos que no hemos utilizado nunca este tipo de plataformas de desarrollo.

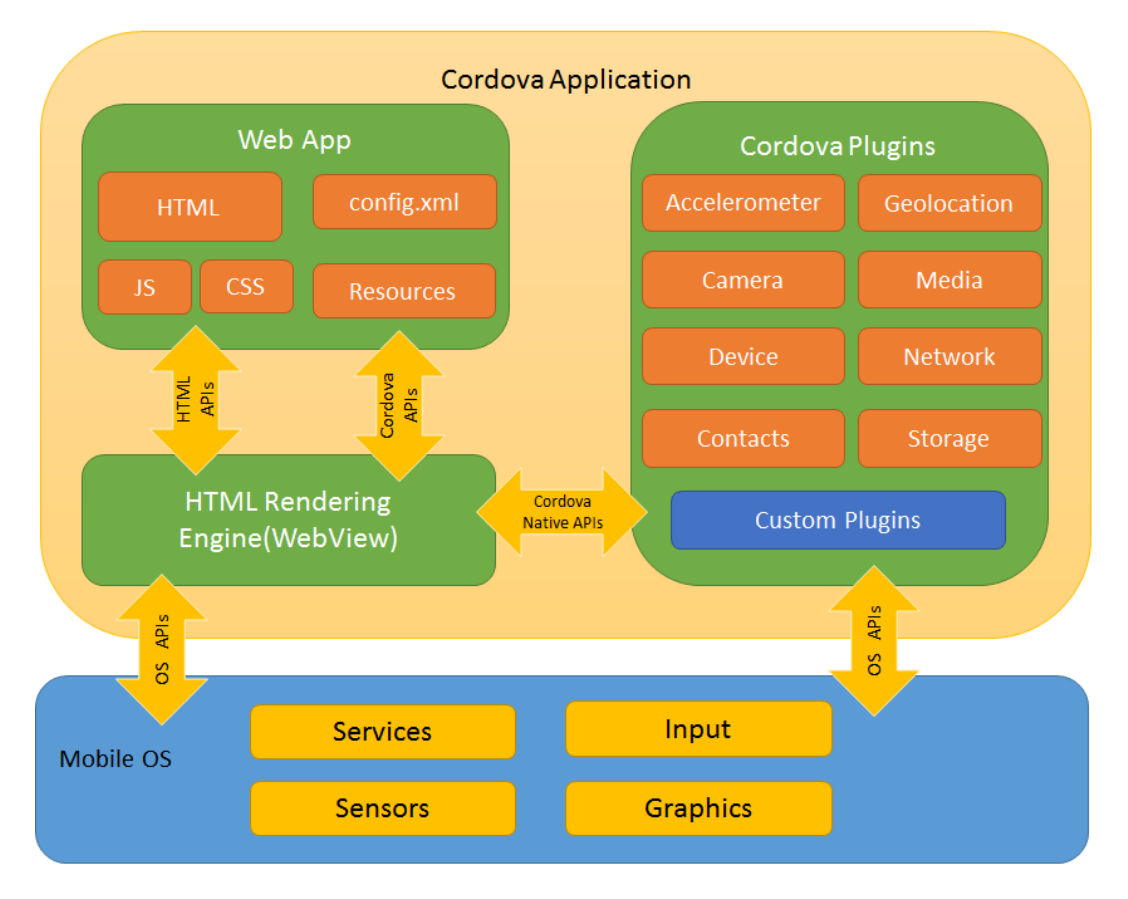

*FIGURA 8. ARQUITECTURA DE APLICACIÓN DE CORDOVA. FUENTE: [HTTPS://CORDOVA.APACHE.ORG](https://cordova.apache.org/)*

**ICGC** 

Institut<br>**Cartogràfic i Geològic**<br>de Calaiunya

En este tipo de aplicaciones se dependerá de enlaces estándares API para acceder por ejemplo al uso de la cámara o el micrófono de los dispositivos móviles.

Se puede decir que las principales ventajas de Apache Cordova son:

- El desarrollo de aplicaciones móviles multiplataforma a través de un solo programa sin necesidad de utilizar el lenguaje propio de cada plataforma en la que se desea implementar.
- Los conocimientos en desarrollo web son suficientes para implementar una aplicación web o WebApp que se pueda utilizar en dispositivos móviles.
- El desarrollador acabará implementando una app móvil híbrida ya que con el uso de este IDE mezclará componentes propios de una aplicación nativa que tenga acceso a las API de nivel de dispositivo, con otros propios de las webs.

En cuanto a los componentes básicos, se puede decir que este tiene principalmente el config.xml (archivo donde se proporciona información acerca de la aplicación y se especifican ciertos parámetros de la app), el index.html (propio del desarrollo de páginas web que aquí se utiliza como página inicial de la aplicación el cual es trabajado principalmente con CSS y JavaScript ) y, una interfaz de plugins (que permite invocar un código Javascript, el cual suele servir como vía de comunicación entre Cordova y algunos componentes nativos. En el manual 1 se explican algunos de los primeros pasos para hacer uso de Apache Cordova.

# <span id="page-32-0"></span>5.2. LA BASE DE DATOS

En este punto, se procede a crear la base de datos con un hospedaje de web gratuito (Awardspace), ya que previamente (manual 2 y 3) se ha hecho con éxito en localhost (ordenador o dispositivo utilizado mediante una IP determinada) mediante el uso de XAMPP.

Procedemos a explicar la creación y despliegue en servidor web ya que es el que nos ayuda a cumplir con uno de nuestros propósitos: que la BBDD sea accesible desde cualquier dispositivo independientemente del lugar en el que se encuentre.

Los pasos a seguir son los siguientes:

**ICGC** 

mstitut<br>Cartogràfic i Geològic Universitat A<br>de Calaurva

1) Registro en un hospedaje de web gratuito. En nuestro caso, awardspace.com (figura 24).

• màster en

geoinformació

- 2) Accedemos con los datos que hemos registrado, usuario y contraseña (figura 25), al panel de control asociado a nuestra cuenta.
- 3) Una vez ubicado en el menú principal, nos dirigimos al módulo de Herramientas Avanzadas y seleccionamos Gestor de Base de Datos (figura 26).
- 4) En esta nueva pantalla, nos viene seleccionado "Crear Base de Datos MySQL" que es el que nos interesa, aunque podríamos optar por PostgreSQL (trabajado durante el primer cuatrimestre del Máster) si así lo quisiéramos. Cumplimentamos las casillas de Nombre de Base de Datos y Contraseña de la Base de Datos (figura 27) y seleccionamos "Crear Base de Datos".
- 5) Con el paso anterior se nos habrá creado la BBDD. Ahora, simplemente hay que ir al apartado "Todas las Bases de Datos" donde nos aparecerá la que hemos creado (figura 28). En este caso, se llama "2740980\_ignoise" y debemos acceder a ella presionando "phpMyAdmin 4" dentro de la columna Administración.
- 6) Accedemos a la pestaña "Importar" en el menú de phpMyAdmin, donde acto seguido pulsaremos "Seleccionar Archivo" (figura 29) y cargaremos el SQL que hemos hecho para la creación de la tabla y su correspondiente configuración el cual tiene el siguiente aspecto:

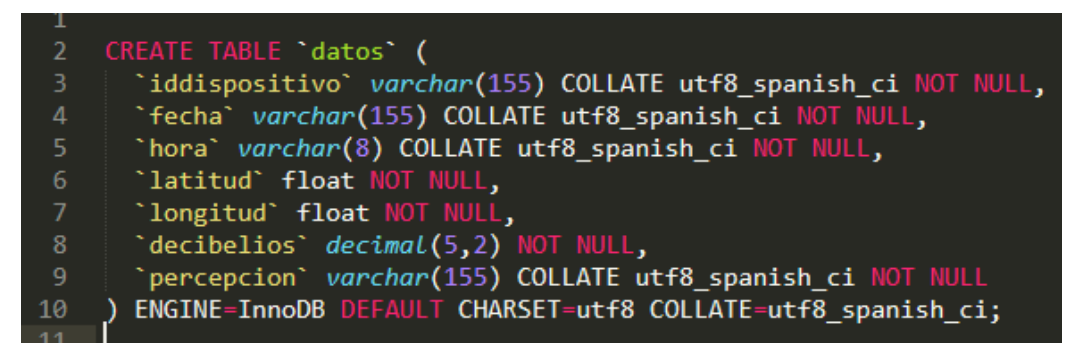

*FIGURA 9. SENTENCIA SQL A EJECUTAR PARA LA CREACIÓN DE LA TABLA "DATOS". FUENTE: ELABORACIÓN PROPIA*

Para que realmente se suba, deberemos pulsar Continuar y se nos indicará Importación ejecutada exitosamente.

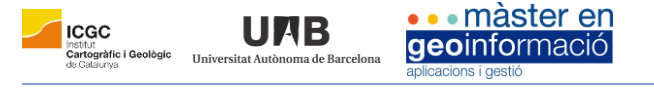

/ Importación ejecutada exitosamente, 1 consulta ejecutada. (Crear\_Tabla\_Datos\_Ignoise.sql) MySQL ha devuelto un conjunto de valores vacío (es decir: cero columnas). (La consulta tardó 0.1768 segundos.) CREATE TABLE "dates" ("iddispositivo" varchar(155) COLLATE utfa\_spanish\_ci NOT MULL, "herabrical MC MULL, "hora" varchar(8) COLLATE utfa\_spanish\_ci NOT MULL, "herabrical NOT MULL, "herabrical NOT MULL, "herabrical NOT MULL [ Editar en línea ] [ Editar ] [ Crear código PHP

*FIGURA 10. MENSAJE DEVUELTO TRAS SENTENCIA SQL EJECUTADA CORRECTAMENTE. FUENTE: ELABORACIÓN PROPIA*

Para este sexto paso, se podría optar también por la creación manual de una tabla, especificando y configurando cada una de las columnas y sus propiedades, tal como se hizo en las pruebas realizadas en localhost.

- 7) Para ver el aspecto de nuestra tabla pulsaremos en la pestaña Estructura y seguidamente en Datos (figura 30), la tabla que hemos creado.
- 8) Observamos de este modo, que nuestra tabla se muestra correctamente.

iddispositivo fecha hora latitud longitud decibelios percepcion

*FIGURA 11. MUESTRA DE LA TABLA DE DATOS SIN REGISTROS. FUENTE: ELAB. PROPIA*

Debemos tener presente que en estos momentos se encuentra sin ningún registro.

Con todos los pasos que se han seguido anteriormente, podemos decir que la tabla Datos y nuestra base de datos 2740980\_ignoise han sido creadas correctamente y se encuentran listas para su uso.

# <span id="page-34-0"></span>5.3. APLICACIÓN PARA LA OBTENCIÓN DE DATOS

Con objeto de explicar de forma clara la obtención de los datos, nos centraremos en explicar el FrontEnd (en nuestro caso, JQuery, JQuery Mobile, CSS, HTML y Javascript) y, el Middleware y BackEnd (centrado en el uso de PHP).

### <span id="page-34-1"></span>5.3.1. FrontEnd. Lado Cliente

En este punto, tratamos **inicialmente** de obtener toda la información necesaria para rellenar los campos (archivo form.html) creados en nuestra BBDD: iddispositivo, fecha, hora, latitud, longitud, decibelios, percepción. Para entender mejor como se ha realizado, los separaremos por información obtenida al (1) iniciar formulario, (2) pulsar botón y (3) manual.

Dentro de la información que se obtiene al abrir el formulario, tenemos el iddispositivo, la fecha y la hora.

ICGC.

•• màster en geoinformació

Nos centramos en obtener **el UUID** (o Identificador Único de Dispositivo) porque se quiere ante todo mantener la privacidad del usuario y se cree que no es necesario ningún registro de los usuarios para hacerles un seguimiento. Lo que se quiere en realidad es almacenar toda la información del ruido cruzada con la percepción para ver a medio y largo plazo si hay una relación directa (que está demostrado que sí) y que resultados concluyentes se pueden sacar al respecto. Para ello, se instala **cordova-plugin-device** (como se indica en su página web) y lo configuramos en el form.html (figuras 31-32), la página de formulario que hemos creado para este proyecto.

Para la obtención de **la fecha**, configuramos el input correspondiente en el HTML así como la ejecución de una función JS, obtenida de las muchísimas que hay en internet (figuras 33-34).

Para conseguir **la hora**, hacemos exactamente lo mismo que con la fecha, programar el HTML y el JS correspondiente (figuras 35-36).

Al pulsar un botón "onclick", en nuestro formulario el correspondiente a "capturar posición y decibelios", lo que hacemos es ejecutar dos funciones de manera simultánea:

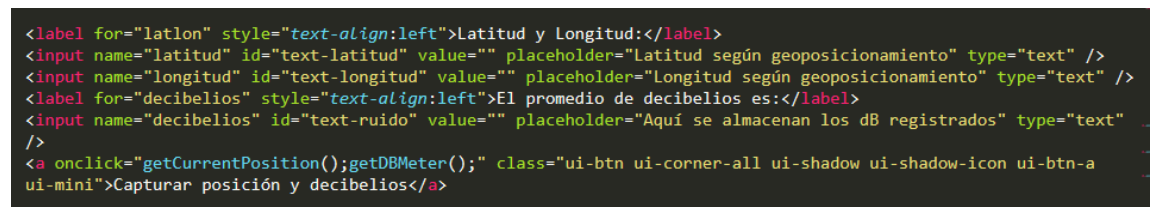

*FIGURA 12. PARTE DE CÓDIGO FUENTE REFERENTE A COORDENADAS Y DB EN FORM.HTML. FUENTE: ELABORACIÓN PROPIA*

Para lograr **las coordenadas del usuario** (latitud y longitud), hacemos uso de la función JS utilizada para la elaboración del proyecto de segundo semestre con el profesor Nacho Ferrero (figura 37).

Por otro lado, para conocer **los decibelios** (dB) se ha tenido que hacer uso del único plugin de Cordova existente (dbmeter) el cual ha sido creado por el usuario "akofman" (figura 38). El código ha sido modificado y adaptado para que haga un registro de dB durante cinco segundos en intervalos de un segundo (figura 39) y, tome el promedio de este (figura 40).

Para la última de las opciones, obtener información de forma manual, se ha optado por implementar Radio Buttons (de JQuery Mobile), es decir, proveer una lista de opciones donde solo una opción pueda ser seleccionada (figura 41). Para obtener la **percepción del usuario** acerca del ruido, se le plantea la siguiente pregunta: *¿Cómo describiría el sonido que usted escucha en este lugar?* El usuario deberá seleccionar obligatoriamente una de las siguientes opciones: *Muy bueno, Bueno, Ni Bueno ni Malo, Malo o Muy Malo*.

• màster en

geoinformació

**ICGC** 

institut<br>**Cartogràfic i Geològic**<br>de Catalunya

UMB

Tras haber conseguido configurar las diferentes funciones asociadas a los campos del formulario, **nos centramos en cómo enviar las variables y la información asociada a ellas** para que después pueda ser procesada desde el lado del servidor mediante un archivo PHP que servirá como nexo entre la app y la base de datos.

Para conseguirlo, incluimos un script en el form.html que se ha ido trabajando en este apartado. Lo que hacemos es definir las variables y asociarlas al id del campo rellenado en el formulario e indicarle posteriormente que son cadenas de datos (dataString). Seguidamente se indica que ninguno de los campos puede estar vacío mediante el uso de "length > 0" (figura 42).

Y finalmente, lo que hacemos mediante una función Ajax es lanzar un POST a un archivo PHP que se encontrará en el lado del servidor (figura 43) para que inserte (INSERT) toda esa información en la BBDD. En caso satisfactorio, nos enviará una alerta de mensaje que nos dirá "¡Datos guardados con éxito!" y nos enviará a la página inicial de la app, index.html, donde hay un menú para seleccionar Mapa o Formulario. De no ser así, nos enviará "error" si no se han podido enviar los datos correctamente o "Completa el formulario" en caso de que haya algún campo vacío.

Con todo ello, ya habremos conseguido trabajar la obtención de los datos desde esta parte FrontEnd.

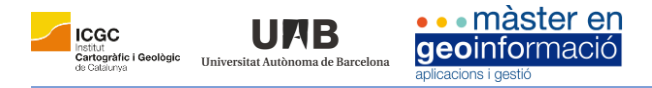

### <span id="page-37-0"></span>5.3.2. Middleware y BackEnd. Lado Servidor

En este punto procedemos a configurar el PHP en el lado del servidor. Estos archivos deben ser almacenados en nuestro servidor web. Desde form.html se llama a AWS\_insert.php el cual tiene el aspecto siguiente:

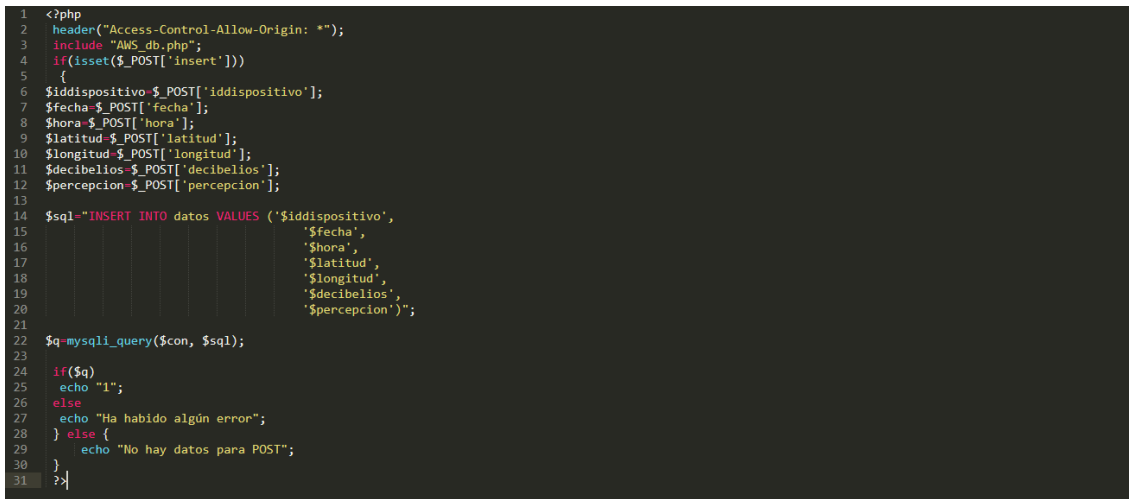

*FIGURA 13. CÓDIGO PHP REFERENTE AL POST ENTRE FORMULARIO Y BBDD. FUENTE: ELABORACIÓN PROPIA*

Básicamente, llamamos a la base de datos, ejecutando AWS\_db.php (figura 44) para luego generar una serie de posts que enviarán la información a la base de datos mediante una sentencia SQL donde pasamos todos los parámetros y le insertamos los valores (INSERT INTO datos VALUES ("x")).

Con todo ello, ya se habrán ejecutado todos los pasos necesarios para la obtención y envío de los datos desde el formulario a la base de datos creada. Se muestran los datos recibidos en MySQL tras ser enviados mediante el uso del formulario desde diferentes dispositivos móviles en la figura 45.

### <span id="page-37-1"></span>5.4. EL VISOR DE DATOS

En este apartado, nos centramos en la visualización de los datos almacenados en la BBDD, mediante la implantación de un mapa en nuestra app móvil. Utilizaremos en parte, los conocimientos adquiridos en el módulo "Programación de geoaplicaciones web". Para ello programamos map.html, es decir el archivo de nuestra app donde queremos visualizar el mapa.

Principalmente, haremos uso de Leaflet-OSM, en el cual establecemos la proyección EPSG:4326 (asociada al WGS84 con el que capturamos la latitud y longitud y nuestro formulario). También definimos en el "setView", las

coordenadas en las que se centra inicialmente el mapa (correspondiente a Barcelona), así como su nivel de zoom.

• màster en

geoinformació

**ICGC** 

institut<br>**Cartogràfic i Geològic**<br>de Catalunya

Unive

Más allá de lo aprendido en el máster, utilizamos un getJson (asociado a geojson.php), donde le indicamos que queremos obtener un json, el cual posteriormente se transformará en un punto y se añadirá a la capa (pointToLayer) y este será devuelto en el mapa con un determinado tamaño, contorno, relleno, opacidad y color (figura 46).

A su vez, queremos añadir un popup con la información asociada a cada uno de los puntos (almacenados en la BBDD) del mapa cada vez que se clique. Y le indicamos que esta ventana nos muestre los resultados en formato tabla (figura 47).

En el documento geojson.php, hacemos una consulta SQL (figura 48) en la que pedimos que nos seleccione ciertos campos que proceden de Datos ("SELECT fecha, latitud, longitud, decibelios, percepcion FROM datos") y le indicamos que la salida sea en formato json. Con ello, la aplicación ya resultaría funcional.

<span id="page-39-0"></span>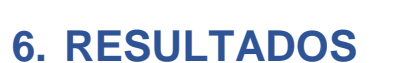

Institut<br>Cartogràfic i Geològic<br>de Cataunya

UAB

**ICGC** 

Tras haber finalizado la implementación, se ha procedido a la realización de un test de calidad (manual 4) y su instalación (manual 5) en un dispositivo móvil para posteriormente encontrarnos ante los resultados del proyecto en este apartado. En otras palabras, aquí vemos los resultados obtenidos mediante las diferentes interfaces de usuario de la aplicación que sirven para darse cuenta de la correcta ejecución del proyecto, tanto por el diseño como por su funcionalidad.

• màster en

geoinformació

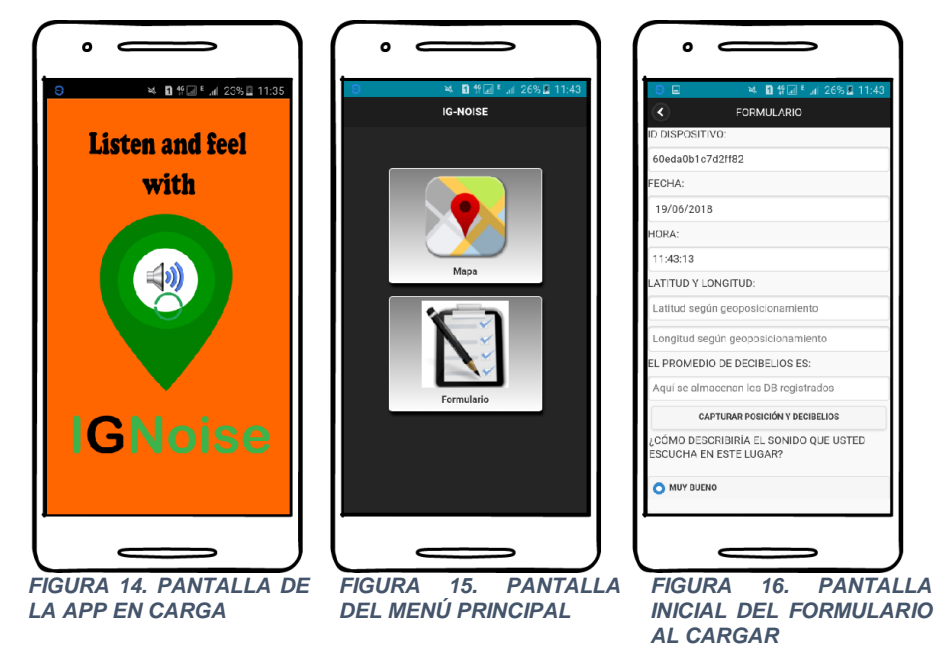

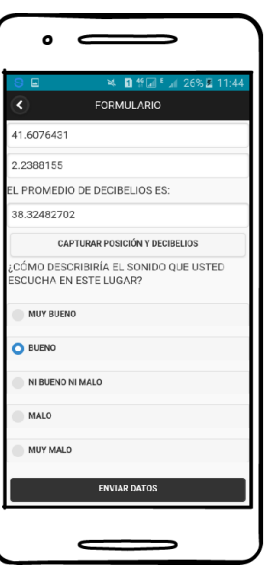

*FIGURA 17. FORMULARIO AL PRESIONAR "CAPTURAR POSICIÓN Y* DECIBELIOS" Y *CARGADO. TAMBIÉN VISIBLE PREGUNTA Y RESPUESTA DE PERCEPCIÓN.*

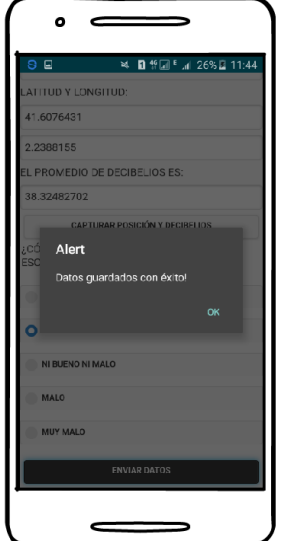

*FIGURA 18. FORMULARIO TRAS APRETAR BOTÓN "ENVIAR DATOS".*

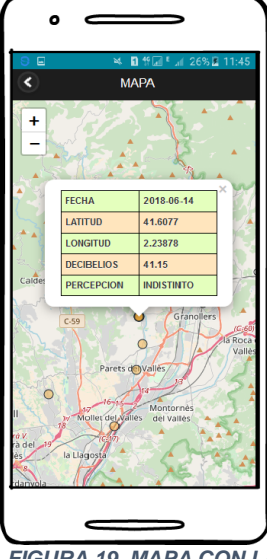

*FIGURA 19. MAPA CON LA CAJA DE INFORMACIÓN DEL PUNTO CLICKADO.*

UIAE

**ICGC** 

institut<br>**Cartogràfic i Geològic**<br>de Calabras

<span id="page-40-0"></span>El resultado final del proyecto nos permite ver que se han llevado a cabo con éxito la mayor parte de los objetivos propuestos inicialmente, tanto en términos de definición como en diseño, implementación, calidad e instalación del mismo.

• màster en

geoinformació

Hay que resaltar el correcto registro de los datos mediante el acceso a la fecha y hora actual del dispositivo, la captura del promedio de dB, el acceso al ID del dispositivo (UUID) y a la posición del ruido, el cumplimiento de los requerimientos funcionales y no funcionales, así como el hecho de ser *responsive*, mantener la privacidad del usuario y permitir al usuario expresar su percepción en base a un determinado registro de contaminación acústica, hechos todos ellos muy significativos.

Del diseño cabe destacar, el hecho de haber implementado, a nuestro entender, unos iconos y estructuras de página atractivos a ojos del usuario final, haciendo que la navegación sea sencilla e intuitiva en todo momento y mediante el uso de software *Open Source*.

En términos de implantación y programación (ciclo de desarrollo) se constata también un notable éxito del mismo ya que la aplicación y sus diferentes funcionalidades cumplen perfectamente con su cometido.

Recalcar también los buenos resultados que nos ha dado la app, ya que tras las comprobaciones (funcionales y de velocidad) y correcciones de los errores que han ido surgiendo a lo largo del proyecto, se ha acabado implementando con totales garantías.

Todo ello, ha sido posible gracias al buen trabajo realizado mediante los análisis de requerimientos, su planificación y, sobre todo por el cumplimiento y ejecución de cada una de las fases establecidas. No se puede olvidar que el uso de los *frameworks* (Apache Cordova y Jquery Mobile), editores de código (Sublime Text), BBDD (MySQL), lenguajes de código abierto (PHP) y las librerías empleadas (CSS y JS) han sido primordiales para el buen hacer de este proyecto.

A pesar de cumplir con todos los objetivos marcados inicialmente, se presentan algunas limitaciones y propuestas de mejora.

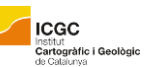

ULIR

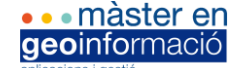

Entre las limitaciones, nos encontramos con los problemas de la **calibración** y la **cancelación del ruido ambiental** que se genera en los micrófonos de nuestros dispositivos móviles, en comparación con los sonómetros profesionales y, con el cual se "*sacrifica precisión y capacidad de respuesta a favor de una solución integrada y barata*". Estas diferencias son especialmente notables en linealidad de la respuesta en frecuencia, ya que "*al medir sonido con un Smartphone estaríamos filtrando las frecuencias más bajas y distorsionando el resultado*" y por "el ruido inherente" motivo por el cual "*no podemos medir niveles sonoros cercanos o inferiores al ruido inherente*" (Laguna, 2014).

Como propuestas de mejora para próximas versiones estarían: añadir una pregunta adicional en la que se pregunte al usuario si el **ruido** se ha **capturado** en **interior** (p.ej. algún edificio) o **exterior** (al aire libre). A su vez, resultaría interesante poder **compartir información** propia con nuestros amigos y **clasificar los puntos** del mapa por **color y cara**, en función de la calidad del ruido y la percepción del mismo por parte del usuario.

Se cree también que esta aplicación, podría resultar **interesante para personas que buscan piso** ya que podrían decidir dónde vivir a partir de variables relacionadas con el ruido y visibles en el mapa.

En términos generales, el resultado obtenido en sí mismo ha sido muy satisfactorio, ya que se ha dado lugar a una aplicación móvil para el registro de la contaminación ambiental al servicio de los usuarios que, aunque con limitaciones, da un **valor añadido** a las aplicaciones existentes de captura del ruido ya que esta **permite contrastar el ruido** en si mismo (cantidad de dB) **con la percepción del usuario**.

Como resultado, se han puesto en práctica muchos de los conocimientos adquiridos durante el máster y otros con el desarrollo de este proyecto, en tanto que se ha creado una aplicación y una base de datos a la vez que se ha cuidado también su estética y funcionalidad, mediante el uso de las herramientas adecuadas y los estándares establecidos inicialmente.

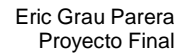

# <span id="page-42-0"></span>**REFERENCIAS BIBLIOGRÁFICAS**

#### Artículos de investigación

Unive

ICGC.

nstitut<br>Cartogràfic i Geològic

Eze, I.; Foraster M.; Schaffner E.; Vienneau D.; Héritier H.; Rudzik F.; Thiesse L.; Pieren R.; Imboden M.; von Eckardstein A.; Schindler C.; Brink M.; Cajochen C.; Wunderli JM.; Röösli M.; Probst-Hensch N.; *Long-term exposure to transportation noise and air pollution in relation to incident diabetes in the SAPALDIA study*. International Journal of Epidemiology. Volume 46, Issue 4, Ago 2017, Pages 1115-1125.

•màster en

geoinformació

Fields, J. M.; de Jong, R. G.; Gjestland, T.; Flindell, I. H.; Job, R. F. S.; Kurra, S.; Lercher, P.; Vallet, M.; Yano, T.; Guski, R.; FelscherSuhr, U.; Schumer, R.; Community Response To Noise Team Of Icben (International Commission On The Biological Effects Of Noise) (2001). *Standardized general-purpose noise reaction questions for community noise surveys: research and a recommendation*. Journal of Sound and Vibration. Volume 242, Issue 4. Pages 641-679.

Foraster, M., Eze, I. C., Schaffner, E., Vienneau, D., Héritier, H., Endes, S., Probst-Hensch, N. (Jun 2017). *Exposure to source-specific transportation noise levels and temporal noise characteristics in association with arterial stiffness*. In 12th ICBEN congress on noise as a public health problem (p. (5 pp.). Zurich, Switzerland.

Foraster,M.; Eze,I.; Vienneau,D.; Brink, M.; Cajochen, C.; Caviezel, S.; Héritier, H.; Schaffner, E.; Schindler, C.; Wanner, M.; Wunderli, J.M.; Röösli, M.; Probst-Hensch, N.; *Long-term transportation noise annoyance is associated with subsequent lower levels of physical activity*. Environment International. Volume 91, May 2016, Pages 341-349.

Guski, R.; Schreckenberg, D.; Schuemer, R. *WHO Environmental Noise Guidelines for the European Region: A Systematic Review on Environmental Noise and Annoyance*. *Int. J. Environ. Res. Public Health* , Dic 2017, *14*, 1539.

#### Webs de interés

APK Easy Tool. Disponible en: [https://forum.xda-developers.com/android/software-hacking/tool](https://forum.xda-developers.com/android/software-hacking/tool-apk-easy-tool-v1-02-windows-gui-t3333960)[apk-easy-tool-v1-02-windows-gui-t3333960](https://forum.xda-developers.com/android/software-hacking/tool-apk-easy-tool-v1-02-windows-gui-t3333960)

APACHE CORDOVA. Disponible en:

<https://cordova.apache.org/#getstarted>

CONTAMINACIÓN ACÚSTICA. Disponible en:

[www.contaminacionacustica.net](http://www.contaminacionacustica.net/)

CORDOVA – Plugin Geolocation. Disponible en:

<https://cordova.apache.org/docs/en/latest/reference/cordova-plugin-geolocation/>

CORDOVA - Plugin Media Capture. Disponible en:

<https://cordova.apache.org/docs/en/latest/reference/cordova-plugin-media-capture/>

GITHUB - Noise Capture. Disponible en:

[https://github.com/Ifsttar/NoiseCapture/blob/master/app/src/main/java/org/noise\\_planet/noiseca](https://github.com/Ifsttar/NoiseCapture/blob/master/app/src/main/java/org/noise_planet/noisecapture/Storage.java) [pture/Storage.java](https://github.com/Ifsttar/NoiseCapture/blob/master/app/src/main/java/org/noise_planet/noisecapture/Storage.java)

GITHUB – Plugin dBmeter. Disponible en:

<https://github.com/akofman/cordova-plugin-dbmeter>

HEALTHY HEARING. Disponible en:

<https://www.healthyhearing.com/report/47805-The-best-phone-apps-to-measure-noise-levels>

ISGLOBAL. Disponible en: [www.isglobal.org](http://www.isglobal.org/)

MOISES LAGUNA. Disponible en: [http://moiseslaguna.com/un-smartphone-no-es-un](http://moiseslaguna.com/un-smartphone-no-es-un-sonometro/)[sonometro/](http://moiseslaguna.com/un-smartphone-no-es-un-sonometro/)

NOISETUBE. Disponible en: [www.noisetube.net](http://www.noisetube.net/)

NOISE CAPTURE. Disponible en:<http://noise-planet.org/noisecapture.html>

NOISE POLLUTION MONITOR. Disponible en: [https://apkpure.com/noise-pollution](https://apkpure.com/noise-pollution-monitor/com.miiint.citynoise)[monitor/com.miiint.citynoise](https://apkpure.com/noise-pollution-monitor/com.miiint.citynoise)

RACCOON – The APK Downloader. Disponible en:<https://raccoon.onyxbits.de/>

SER PROGRAMADOR. Disponible en:

<https://serprogramador.es/que-es-frontend-y-backend-en-la-programacion-web/>

SOUND METER. Disponible en: <https://play.google.com/store/apps/details?id=com.gamebasic.decibel&hl=es>

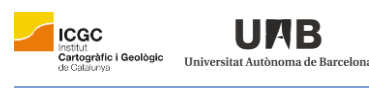

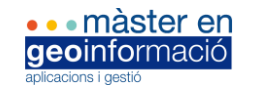

# <span id="page-44-0"></span>**ANEXOS**

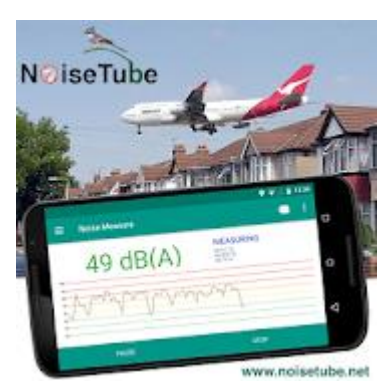

*FIGURA 20. ICONO APLICACIÓN "NOISETUBE". FUENTE : PLAY STORE*

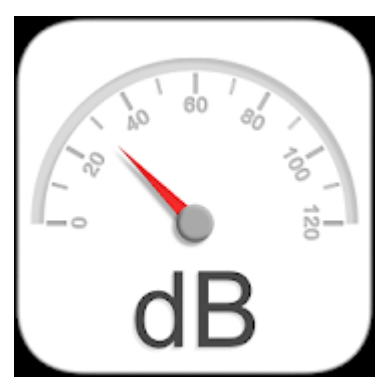

*FIGURA 21.ICONO APLICACIÓN "SOUND METER – SONÓMETRO" . FUENTE : PLAY STORE*

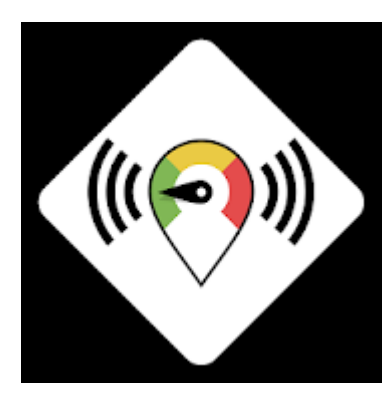

*FIGURA 22. ICONO APLICACIÓN "NOISE POLLUTION MONITOR - CITY NOISE". FUENTE : PLAY STORE*

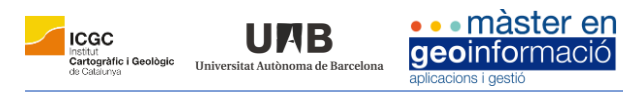

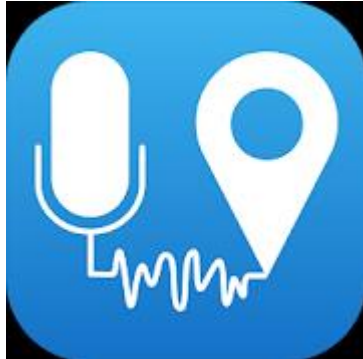

*FIGURA 23. ICONO APLICACIÓN "NOISE CAPTURE". FUENTE : PLAY STORE*

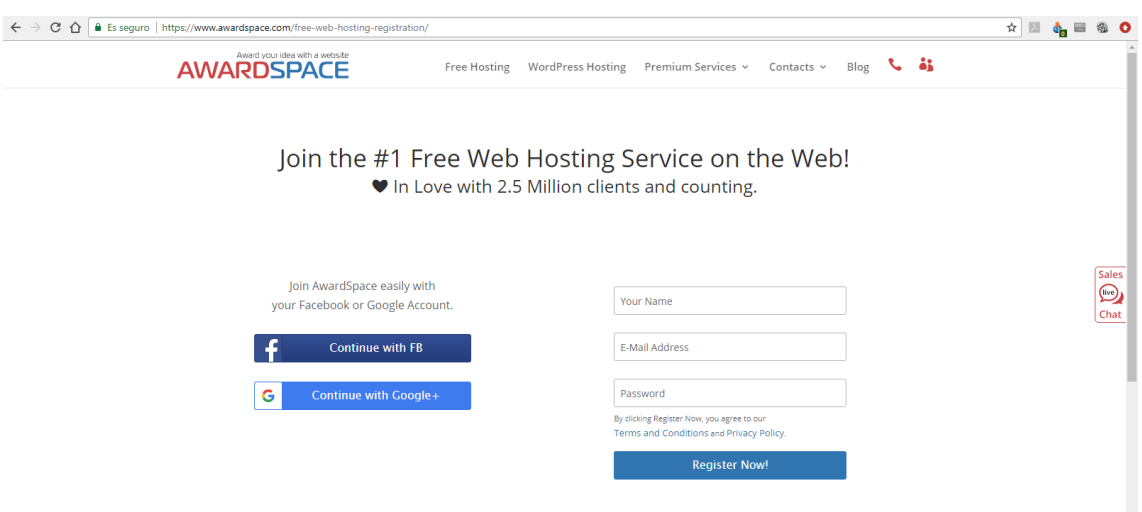

*FIGURA 24. PÁGINA DE REGISTRO PARA OBTENCIÓN HOSTING GRATUITO.* 

*FUENTE: [WWW.AWARDSPACE.COM](http://www.awardspace.com/)*

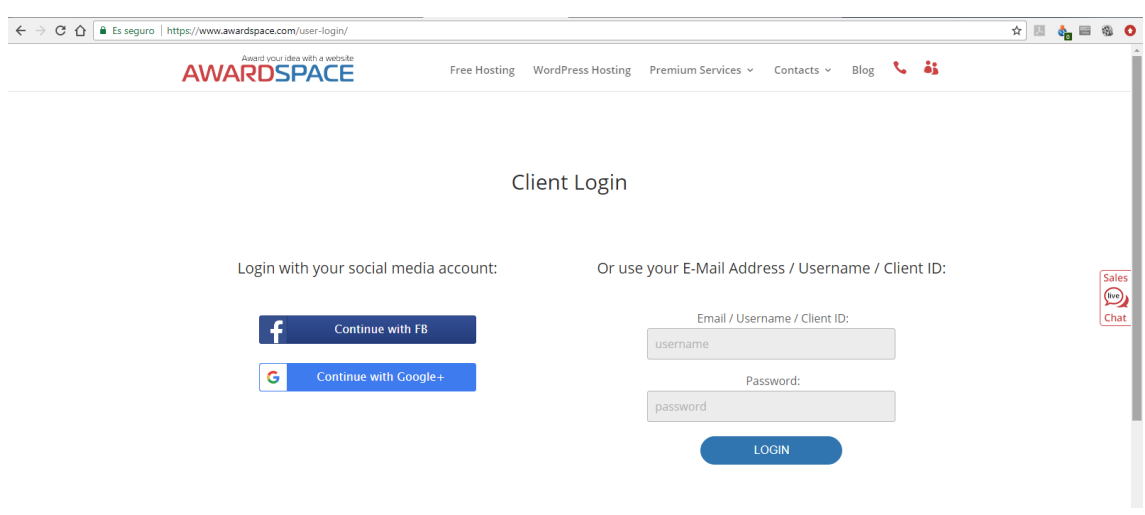

*FIGURA 25. PÁGINA PARA HACER LOGIN EN EL HOSTING WEB GRATUITO.* 

*FUENTE: [WWW.AWARDSPACE.COM](http://www.awardspace.com/)*

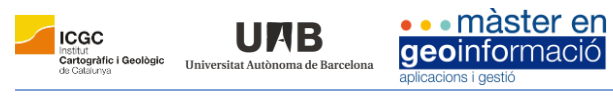

| $\epsilon \leftrightarrow c \land \mathbf{r}$ Es seguro   https://cp1.awardspace.net/beta/ |                                                                                                    |                                                                                                    |                                                                                                    |                                                                                                    | Q o ☆ 图 ☆ 目 ® 0                                                                                       |
|--------------------------------------------------------------------------------------------|----------------------------------------------------------------------------------------------------|----------------------------------------------------------------------------------------------------|----------------------------------------------------------------------------------------------------|----------------------------------------------------------------------------------------------------|----------------------------------------------------------------------------------------------------|
|                                                                                            |                                                                                                    | v Servidores en la v Cuenta v Soporte                                                                                                    |                                                                                                    |                                                                                                    |                                                                                                    |
|                                                                                            | dificaciones de estado del Sistema<br>El servicio está activol                                                                                                    | Eliminar este anuncio<br>1.99 <sub>ε</sub><br>Claim your offer<br><b>1 YEAR WEB HOSTING</b><br><b>PROMO</b><br>oción personalizada                                                                                                    |                                                                                                    |                                                                                                    | $\begin{array}{c}\n\boxed{\textbf{R}^2} \\ \textbf{H}^2 \\ \textbf{H}^2\n\end{array}$<br>$\mathbf{Q}$ |
|                                                                                            | Dear Eric Grau<br>We are constantly trying to improve the web<br>hosting services we offer you.<br>If you spot any kind of bugs related to the system<br>functionality of have any other suggestions, please<br>give your feedback have or use the contact form on<br>our website.<br>If you like our hosting services you can make our<br>hosting community become even more popular by<br>writing a review and voting for us:<br>1. Web Hosting Review of AwardScace.com @<br>2. Web Hosting Review of AwardSpace.com.@<br>webhostinggeeks.com<br>Thank you for your ongoing interest and support!<br><b>AWARD SPACE.COM Team</b><br>awardspace.com | os Pasos Fão<br>Administrador de dominios - ¿Te gustaría<br>registrar o transferir un nombre de dominio?<br>Presiona agui<br>Instalador de Herramientas Zacky - Le<br>gustaria instalar un Constructor de Sitios<br>✔<br>$\mathbf{v}$<br>Web o alouna otra herramienta web? Click<br>agui<br>Administrador FTP - ¿Te gustaría<br>configurar una cuenta FTP y comenzar a<br>v<br>subir ficheros a través de FTP? Presiona<br>agui<br>Administrador de archivos - ¿Te gustaría<br>acceder y administrar tus ficheros<br>N<br>v<br>directamente desde el Panel de Control?<br>Presiona agui | y Services   * Domain Names   * Web Hosting   * 1<br>m is nonning ameet<br>art maritimanice of<br>emiplies ahead.<br>har Arrena, Vitald you b<br>$\sim$ 1.4 $\pm$<br><b>Sanafer a Domain Rame</b><br><b>Marador - Vioud roy Be to</b><br>Terred Trans here.<br>alte Builder or any other the<br>----------<br>FTP Manager - Visual you like to setup a<br>FTP Account and start spinaling your file<br>Preside FTP. Closi hara<br>1012072<br>File Manager - Would you like to access | get Personalizad<br>Arrastra tus herramientas preferidas aquí                                                                                                    |                                                                                                    |
|                                                                                            | idget Personalizado<br>$\mathcal{P} \rightarrow \mathcal{P}$<br>Arrastra tus herramientas preferidas<br>aguí<br>--------------------<br>stadísticas de alojamiento<br><b>Carl Corporation</b><br><b>ID Cliente 2740380</b><br><b>FREE Web Actualizar/Renovar</b><br>Caducidad de la cuenta Nunca<br>Utilizado<br>Total<br>Disponible<br><b>Servicios</b><br>1 GB<br>228 KB<br>Espacio en disco<br>5 GB<br>4.13 MB<br>Trafico<br>1<br>$\Box$<br>Dominios<br>$\overline{\mathbf{3}}$<br>Subdominios<br>Base de Datos MySQL<br>$\overline{1}$                                                                                                    | mamientas de Alojamiento<br>dministrador del sitio wel<br>$\sqrt{3}$<br>$\mathbf{x}$<br>$\blacksquare$<br>Æ.<br>Gestor de<br>Installador Zacky<br>Configuración de<br>algamento<br>Ø.<br>ī.<br>÷<br>Configuración<br>Gestor de<br>Protección por<br>archivos<br>contrasena<br>Θ<br>Creador de Sitios<br>Web Zacky<br><b>Ladisticas de Sitios Well</b><br>÷                                                                                                    | 軍<br><b>LO</b><br>Gestor SSH<br>Gestor de Base<br>Configuración de<br>de datos<br>Q<br>$\bullet$ <sup><math>\blacksquare</math></sup><br>ete)<br>76<br>Configuración de<br>Gestor SSL<br>Generador<br>de htaccess<br><b>Kind</b><br>Gestor ASP.NET<br>ø<br>GB.                                                                                                    | stión de corre<br>-49<br>$\mathbf{r}$<br>Cuentas de correo<br>Acceso correo<br>electrónico<br>web<br>125<br>Alias de correo<br>Gestor de listas<br>de comeo<br>intro de soporte<br>14.14<br>合金<br>۶<br>توليا<br>Notificar un<br>Solicitar<br>Restauración de<br>problema<br>Copia de<br>6d |                                                                                                    |
|                                                                                            | $\Omega$<br>Base de Datos<br>PostgreSQL<br>Correos<br>C Actualizar estadísticas<br>Motar Flippinarin an all risen vilag-                                                                                                    | Registros de<br>Analizador de<br>acceso y errores<br>estadisticas<br>G)<br>G<br>Estadísticas de<br>Trafico<br>Informes de uso                                                                                                    | Información de<br>Términos del<br>cuerta<br>Servicio<br>s.<br>m<br>Contraseña de la Eliminar cuenta<br>cuerca                                                                                                    | Preguntas<br>frecuentes de<br>Notificaciones del<br>sistema<br>alojamiento                                                                                                    |                                                                                                    |

*FIGURA 26. MENÚ PRINCIPAL AWARDSPACE TRAS LOGIN. FUENTE: [WWW.AWARDSPACE.COM](http://www.awardspace.com/)*

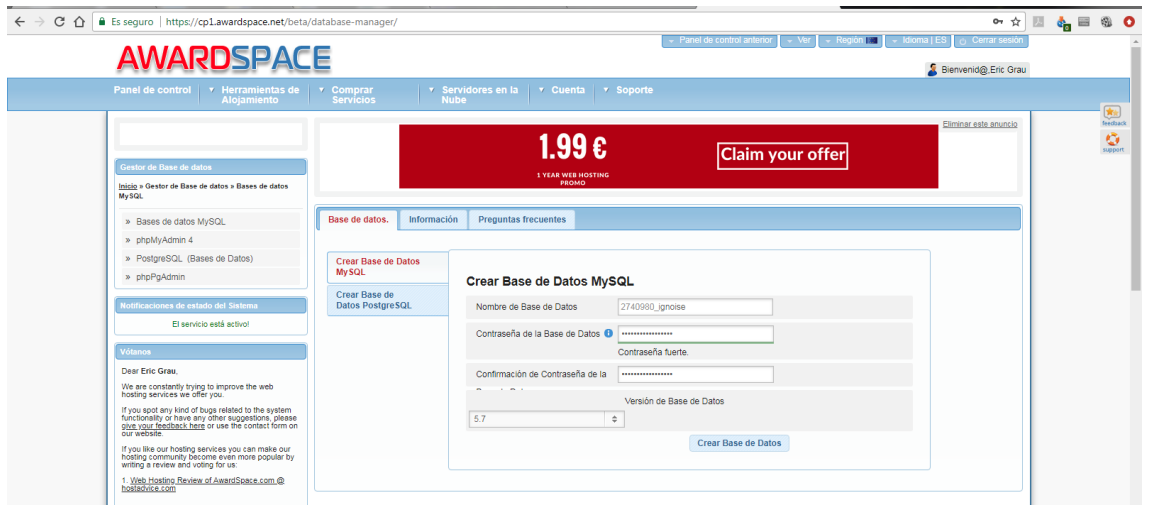

*FIGURA 27. PÁGINA DE CREACIÓN DE BASES DE DATOS MYSQL.*

*FUENTE: [WWW.AWARDSPACE.COM](http://www.awardspace.com/)*

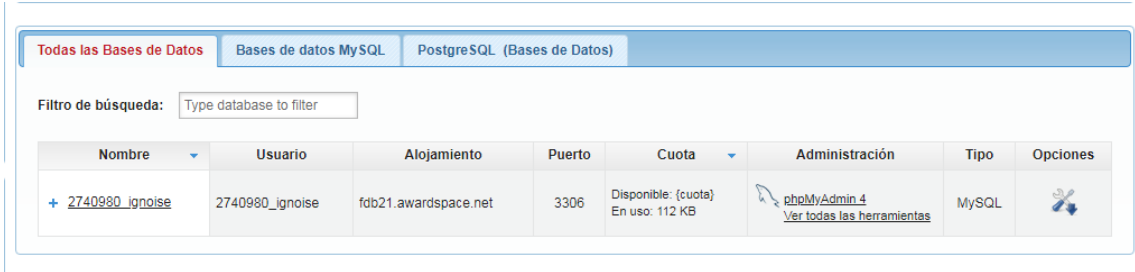

*FIGURA 28. VISUALIZACIÓN DE DATOS REFERENTES A BBDD CREADA. FUENTE: [WWW.AWARDSPACE.COM](http://www.awardspace.com/)*

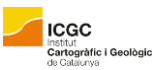

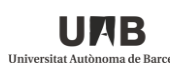

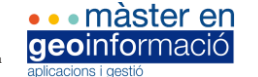

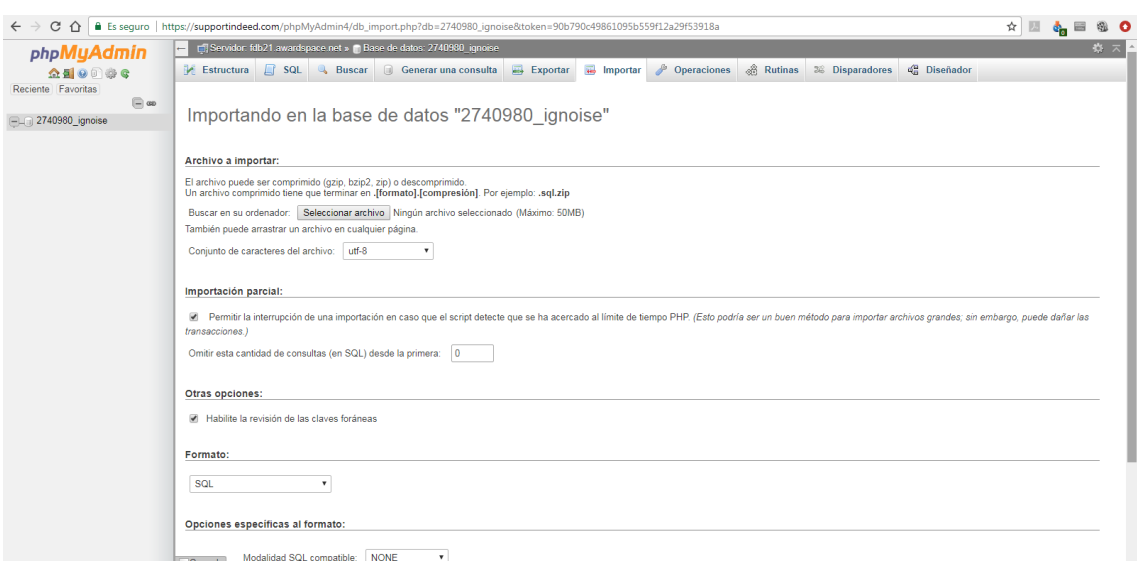

*FIGURA 29. SECCIÓN BBDD PARA IMPORTAR ARCHIVO SQL.* 

#### *FUENTE: [WWW.AWARDSPACE.COM](http://www.awardspace.com/)*

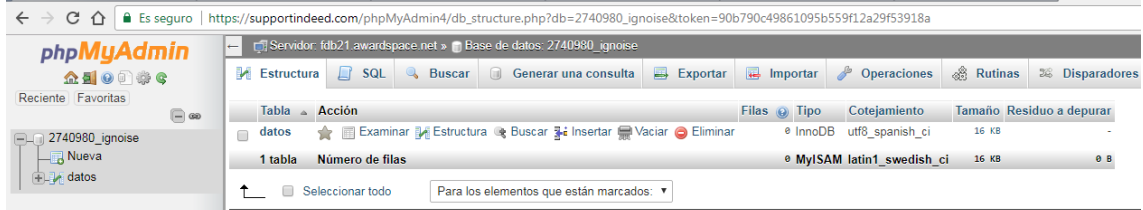

#### *FIGURA 30. VISUALIZACIÓN DE LA TABLA "DATOS" CREADA. FUENTE: WWW.AWARDSPACE.COM*

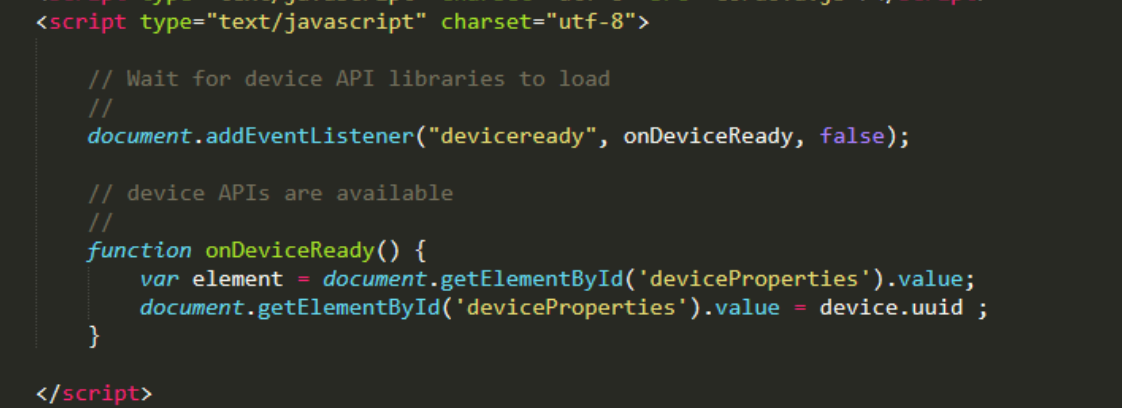

*FIGURA 31. CÓDIGO SCRIPT PARA OBTENCIÓN "UUID". FUENTE: ELABORACIÓN PROPIA*

<label for="iddispositivo" style="text-align:left" >ID dispositivo:</label><br><input name="iddispositivo" id="deviceProperties" type="text" style="text-align:left">

*FIGURA 32. CÓDIGO "UUID" EN EL FORMULARIO. FUENTE: ELABORACIÓN PROPIA*

<label for="fecha" style="text-align:left" >Fecha:</label> <div id="dateDisplay" style="text-align:left"></div>

*FIGURA 33. CÓDIGO "FECHA" EN EL FORMULARIO. FUENTE: ELABORACIÓN PROPIA*

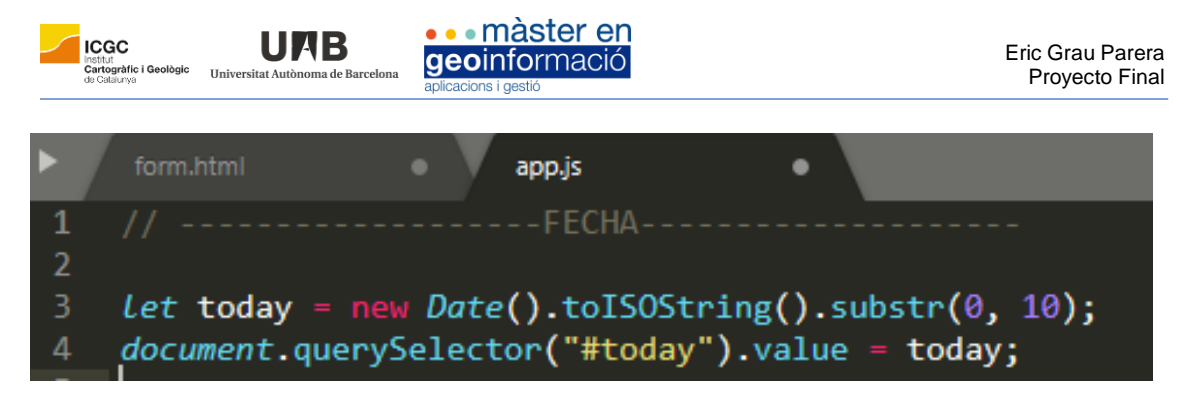

*FIGURA 34. CÓDIGO DE LA FUNCIÓN JS PARA OBTENCIÓN DE "FECHA". FUENTE: ELAB.PROPIA*

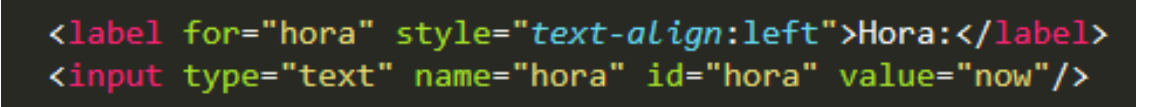

*FIGURA 35. CÓDIGO "HORA" EN EL FORMULARIO. FUENTE: ELABORACIÓN PROPIA*

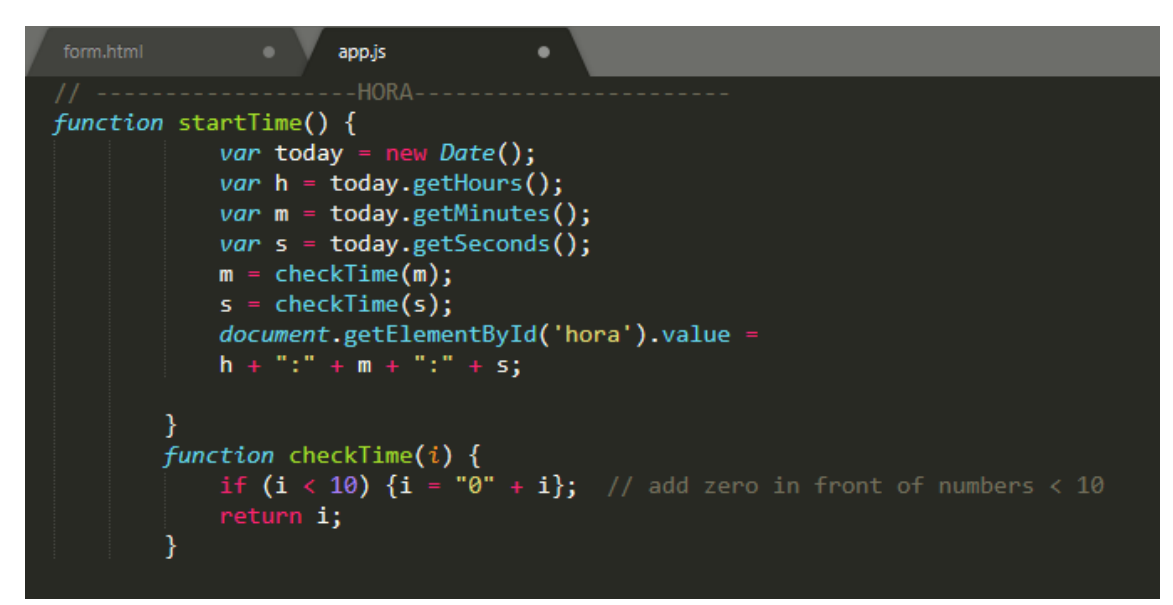

*FIGURA 36. CÓDIGO DE LA FUNCIÓN JS PARA OBTENCIÓN DE "HORA". FUENTE: ELAB. PROPIA*

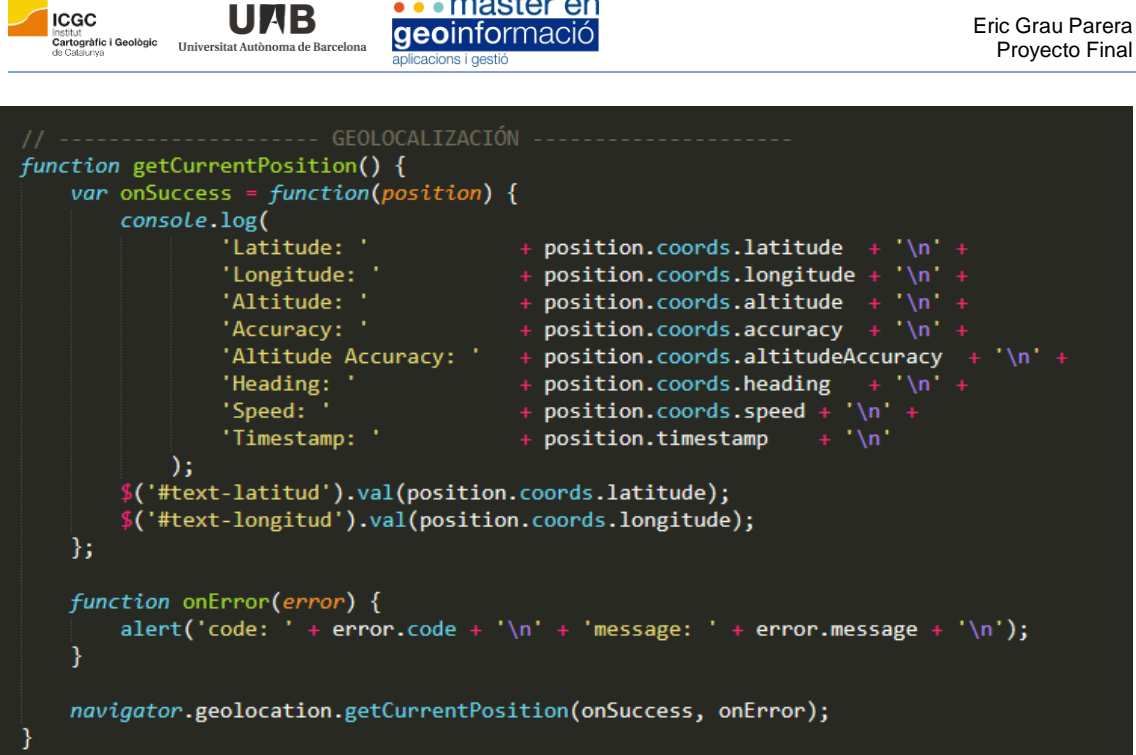

**...** màster en

**HAR** 

#### *FIGURA 37. CÓDIGO DE LA FUNCIÓN JS PARA OBTENCIÓN DE "GEOLOCALIZACIÓN". FUENTE: ELABORACIÓN PROPIA*

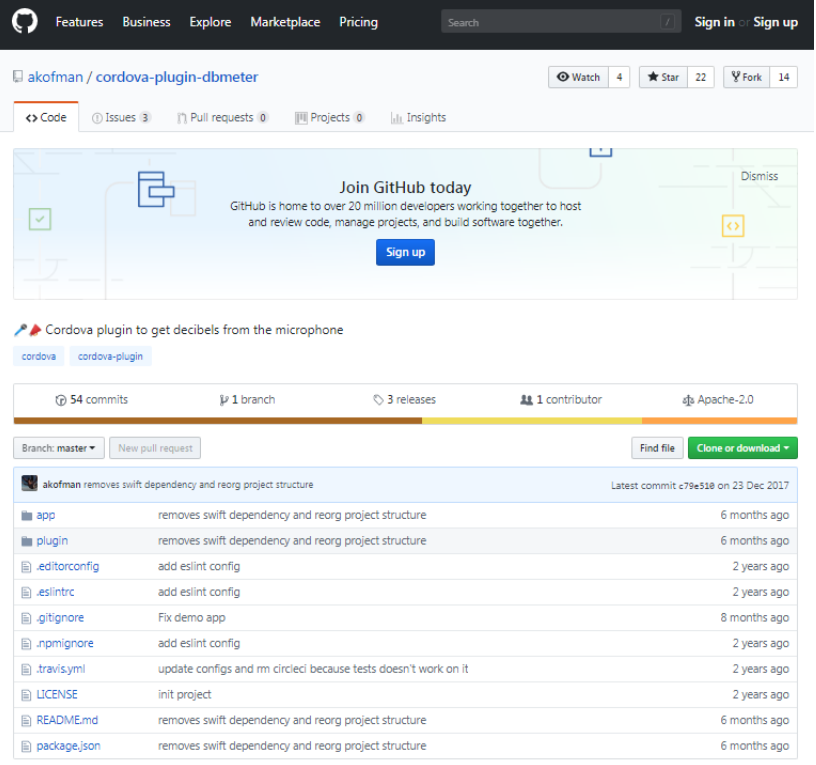

#### *FIGURA 38. PÁGINA DE GITHUB PARA IMPLANTACIÓN DE "DBMETER". FUENTE: GITHUB*

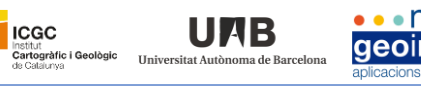

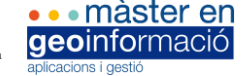

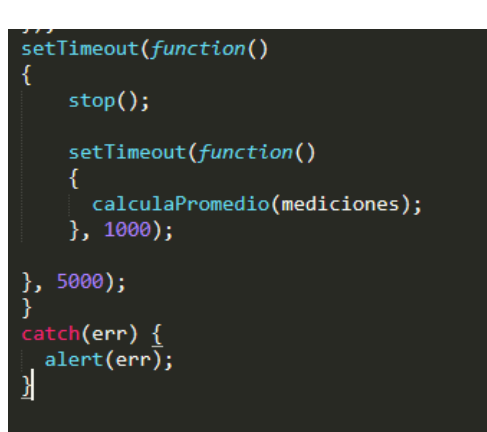

*FIGURA 39. CÓDIGO JS PARA "REGISTRO DE DECIBELIOS DURANTE 5 SEGUNDOS".* 

#### *FUENTE: ELABORACIÓN PROPIA*

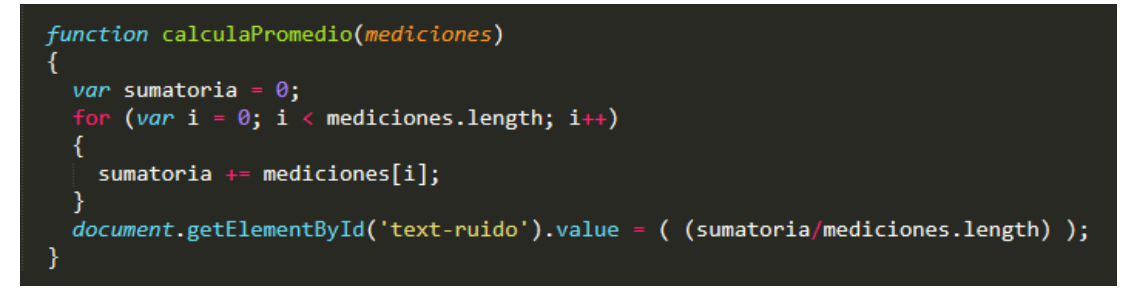

*FIGURA 40. CÓDIGO PARA "CALCULAR PROMEDIO DE DECIBELIOS".* 

*FUENTE: ELABORACIÓN PROPIA*

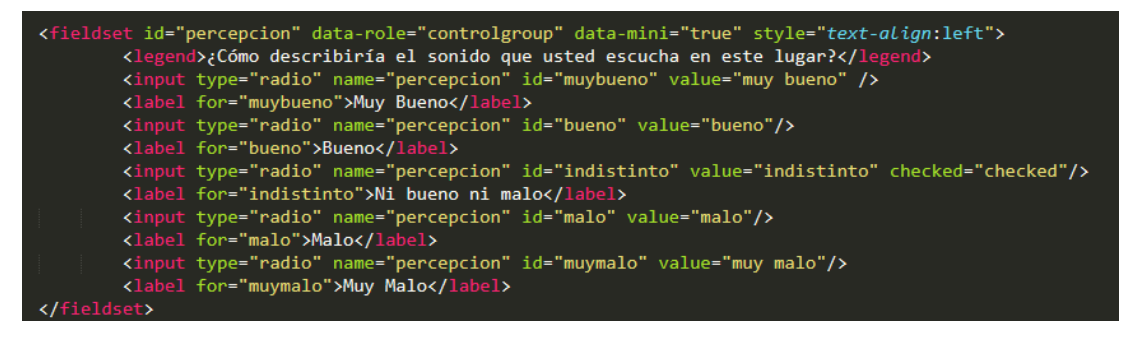

*FIGURA 41. CÓDIGO REFERENTE A LA PREGUNTA DE "PERCEPCIÓN DEL RUIDO" EN EL FORMULARIO. FUENTE: ELABORACIÓN PROPIA*

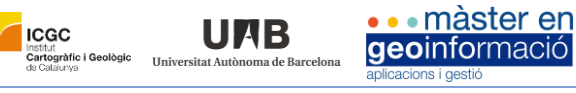

```
cript type="text/javascript">
\{(document).ready(function() {\<br>$(\text{``linear''}).click(function() {\}var iddispositivo = $("#deviceProperties").val();<br>var fecha = $("#today").val();<br>var [ore] = $("#fora]").val();<br>var latitud = $("#text-latitud").val();<br>var longitud = $("#text-longitud").val();<br>var decibelios =
                  var dataString =<br>"iddispositivo=" + iddispositivo +<br>"&fecha=" + fecha +<br>"&hora=" + hora +<br>"alatitud=" + latitud +
                   "Word" " [word"<br>"&latitud=" + latitud +<br>"&longitud=" + longitud +<br>"&decibelios=" + decibelios +<br>"&percepcion=" + percepcion +
                   "&insert=1";
                             ($.trim(iddisposition).length > 0 &$.trim(fecha).length > 0 &<br>$.trim(fecha).length > 0 &<br>$.trim(hora).length > 0 &<br>$.trim(latitud).length > 0 &
                                  $.trim(longitud).length > 0 \&$.trim(decibelios).length > 0 \&$.trim(percepcion).length > 0<br>$.trim(percepcion).length > 0
```
*FIGURA 42. PARTE DEL SCRIPT DEL FORMULARIO PARA ENVÍO DE VARIABLES Y VALORES. FUENTE: ELABORACIÓN PROPIA*

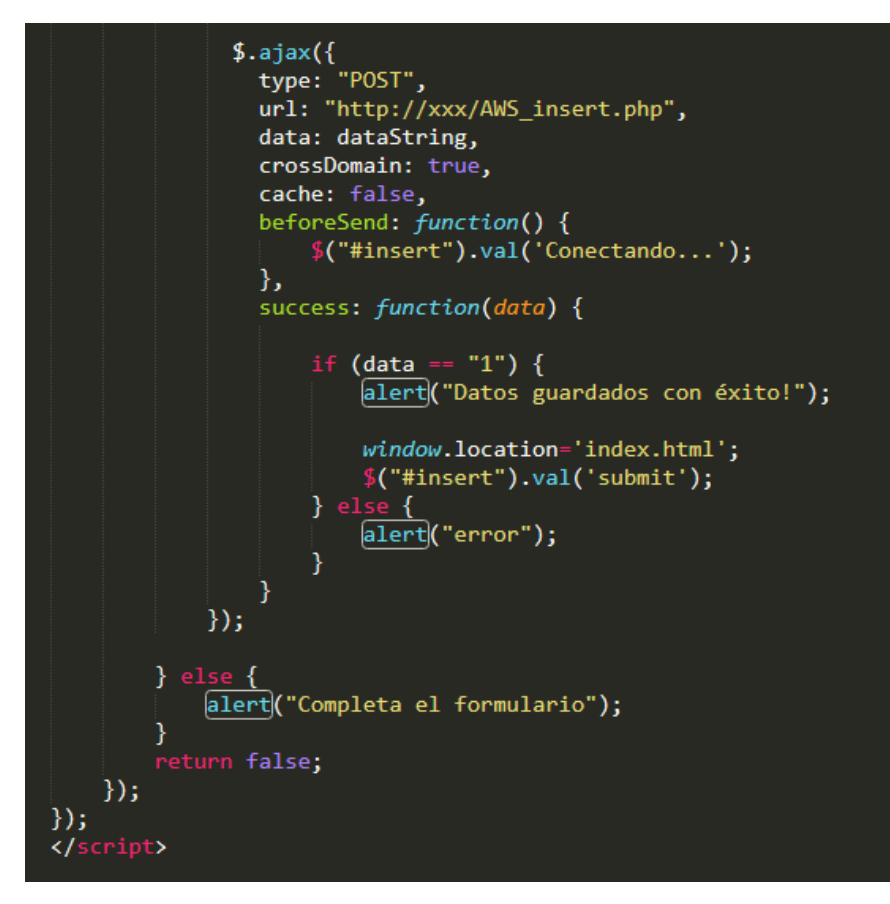

*FIGURA 43. SCRIPT DEL FORMULARIO PARA REALIZACIÓN POST Y ENVÍO DATOS. FUENTE: ELABORACIÓN PROPIA*

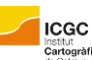

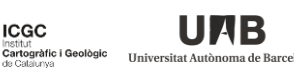

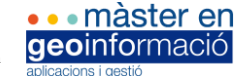

#### <?php header("Access-Control-Allow-Origin: \*"); \$con=mysqli\_connect("fdb21.awardspace.net","2740980\_ignoise","xxx"); \$base=mysqli\_select\_db(\$con, "2740980\_ignoise"); P)

*FIGURA 44. CÓDIGO DEL FICHERO AWS\_DB.PHP QUE PERMITE CONEXIÓN. FUENTE: ELABORACIÓN PROPIA*

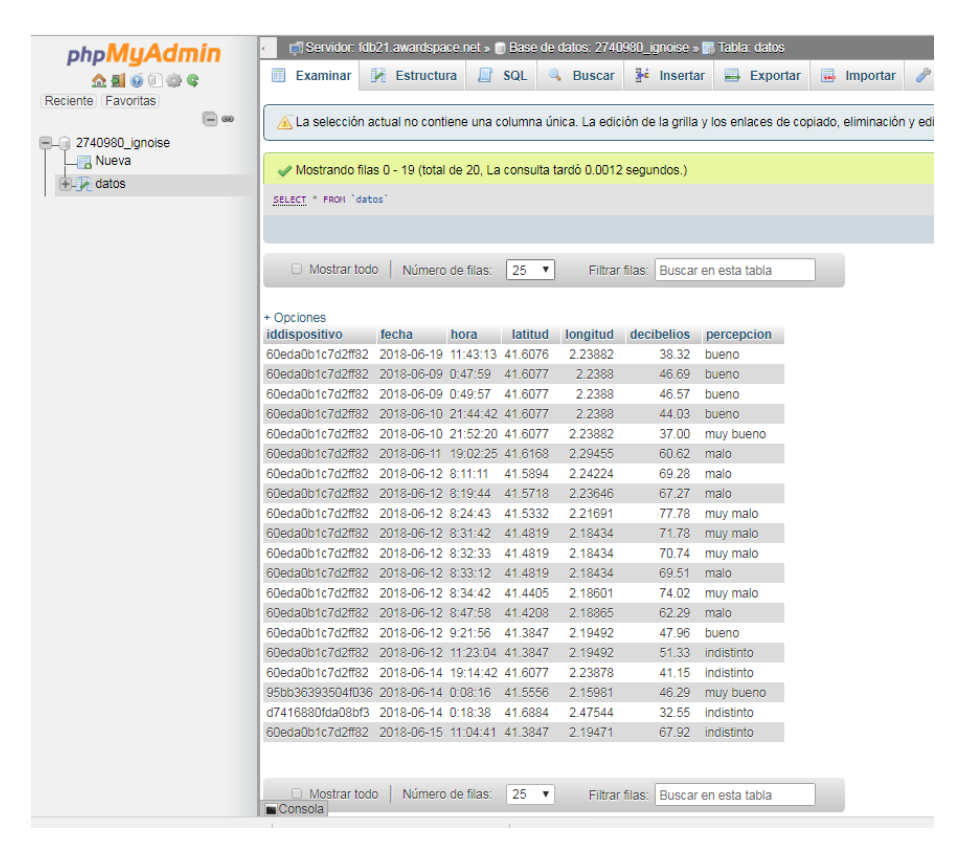

*FIGURA 45. VISUALIZACIÓN DE LOS DATOS RECIBIDOS EN MYSQL DESDE FORMULARIO DE LA APP. FUENTE: ELABORACIÓN PROPIA*

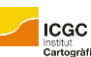

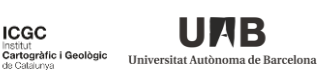

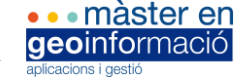

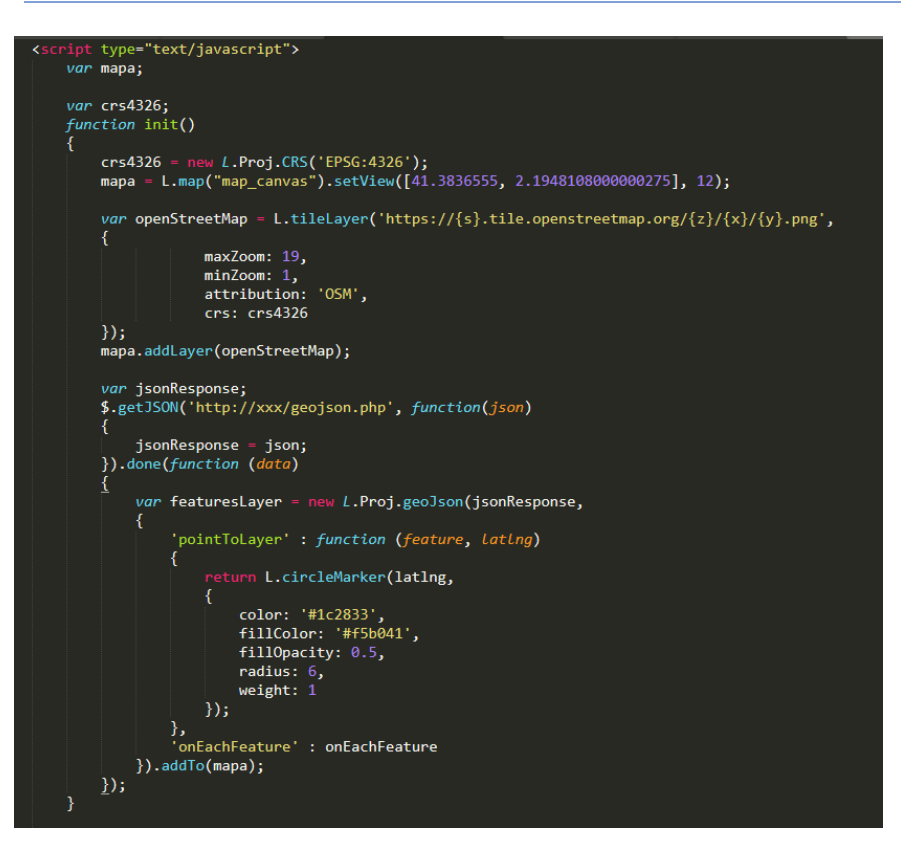

*FIGURA 46. CÓDIGO PARA OBTENCIÓN DE JSON Y MAPA LEAFLET EN LA APP.* 

*FUENTE: ELABORACIÓN PROPIA.*

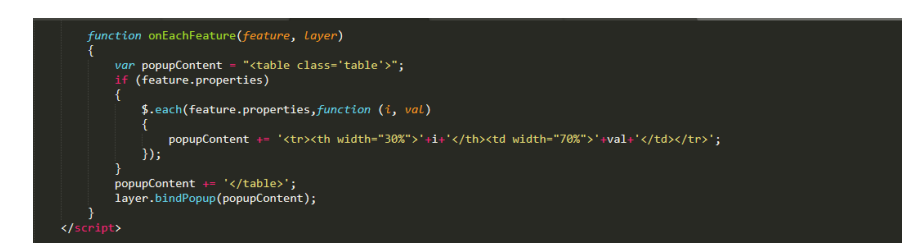

*FIGURA 47. CÓDIGO PARA LA OBTENCIÓN DE POPUP AL CLICKAR UN PUNTO EN EL MAPA. FUENTE: ELABORACIÓN PROPIA.*

if (\$resultado = \$mysqli->query("SELECT fecha,latitud,longitud,decibelios,percepcion FROM datos"))

*FIGURA 48. CONSULTA LANZADA EN GEOJSON.PHP PARA MAPA. FUENTE: ELABORACIÓN PROPIA.*

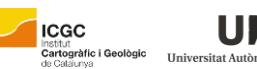

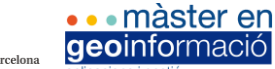

#### **MANUAL 1. INSTALACIÓN APACHE CORDOVA Y PRIMEROS PASOS**

Autor: Eric Grau - Fecha de elaboración: Mayo 2018

UMB

Previamente, descargamos, instalamos y configuramos sus correspondientes variables de entorno, JDK de Java, SDK de Android Studio. A su vez, también instalamos NODE JS. Comenzamos la instalación de Cordova. Para ello seguimos los siguientes pasos:

- 1- Accedemos a la ruta del proyecto desde la consola de Windows (Símbolo del sistema).
- 2- Ejecutamos "npm install -g cordova" para instalar Cordova.
- 3- Ejecutamos "cordova create MyApp" para crear el directorio del proyecto de la app con sus correspondientes archivos de configuración.
- 4- Ejecutamos "cordova platform add android" para añadir la plataforma que deseamos para nuestro proyecto. En este caso, Android.
- 5- Instalamos el plugin de DB Meter (cordova plugin add cordova-plugin-dbmeter) así como otros que vamos a necesitar (geolocation, …)

*MANUAL 1. INSTALACIÓN APACHE CORDOVA Y PRIMEROS PASOS . FUENTE: ELABORACIÓN PROPIA.*

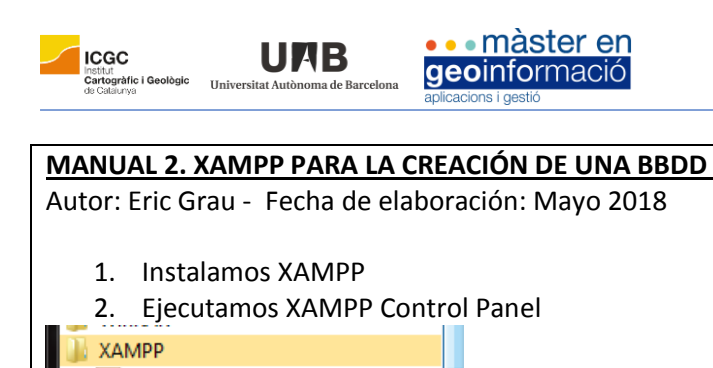

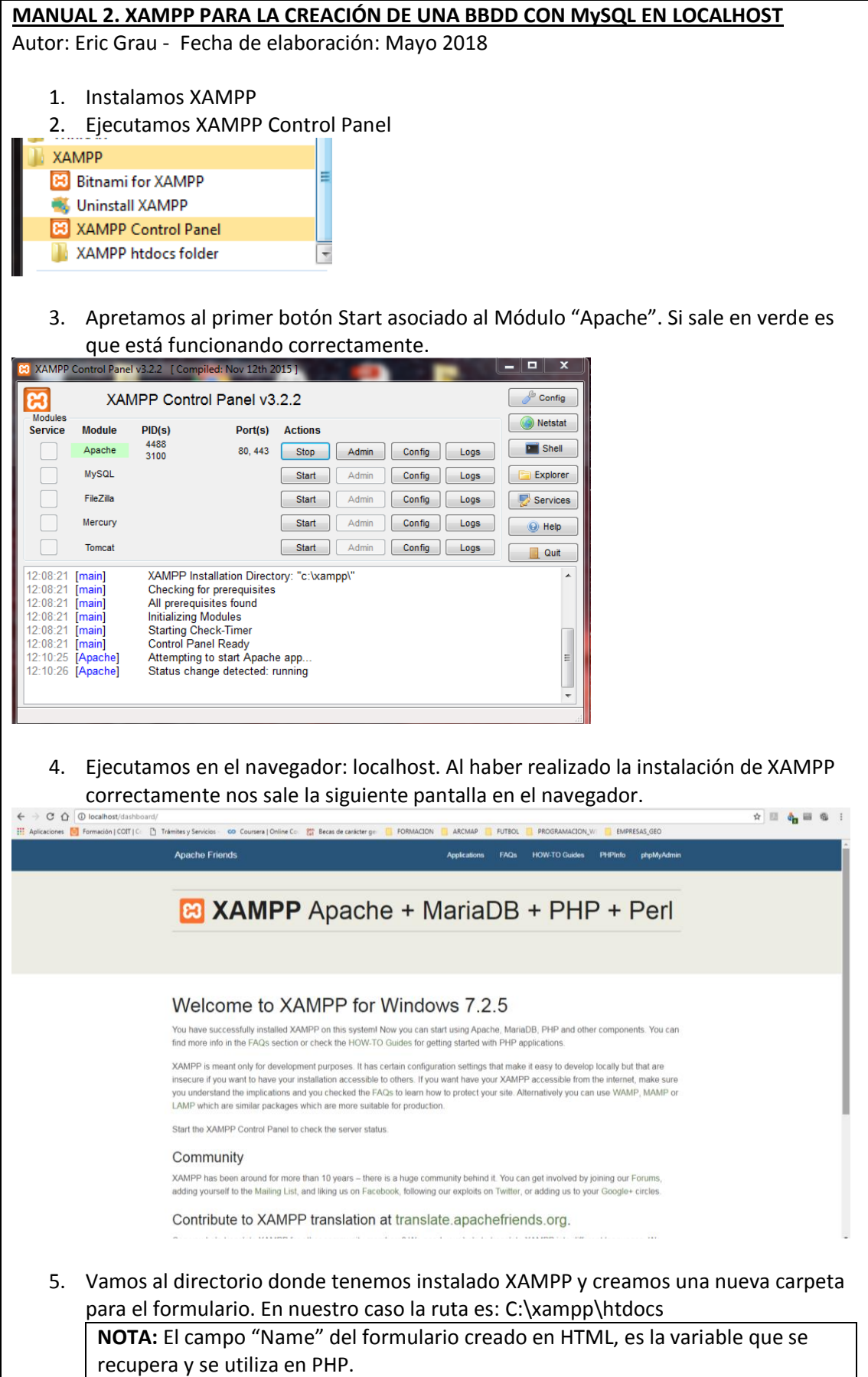

*MANUAL 2. XAMPP PARA LA CREACIÓN DE UNA BBDD CON MYSQL EN LOCALHOST. FUENTE: ELABORACIÓN PROPIA.*

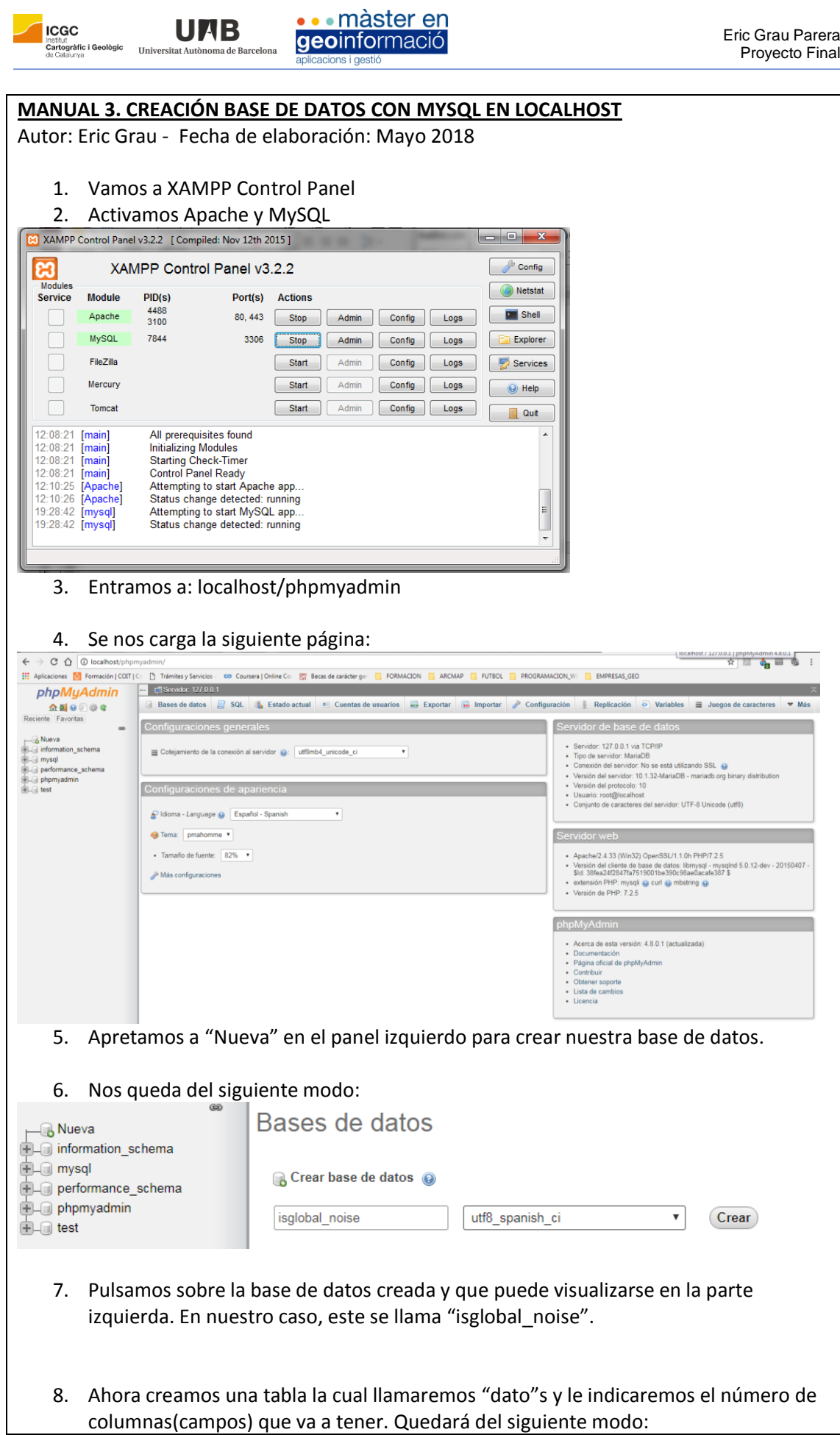

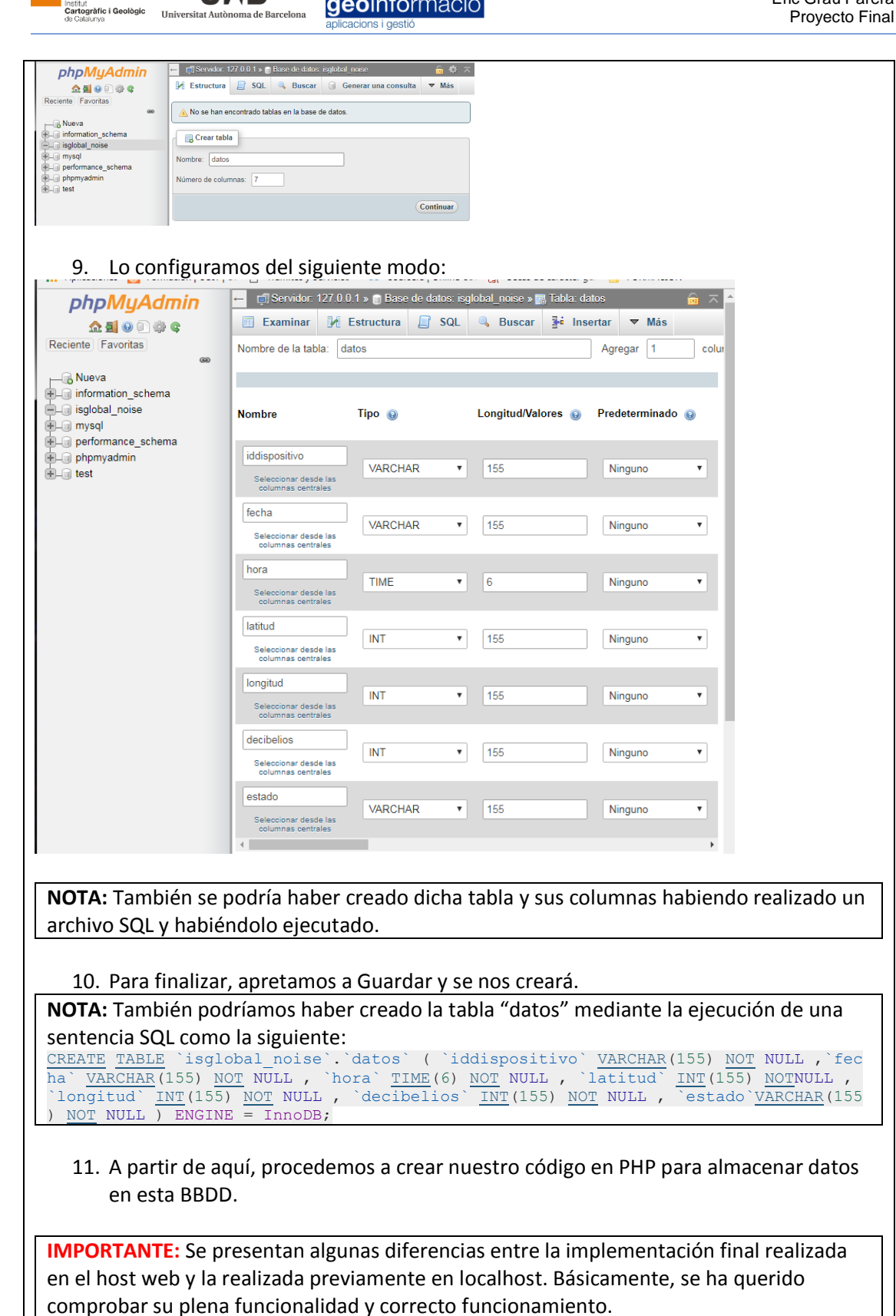

•• màster en

geoinformació

**ICGC** 

UAB

*MANUAL 3. CREACIÓN BASE DE DATOS CON MYSQL EN LOCALHOST. FUENTE: ELABORACIÓN PROPIA*

#### **MANUAL 4. PASOS REALIZADOS EN EL TEST DE CALIDAD DE LA APP**

Autor: Eric Grau - Fecha de elaboración: Mayo 2018

**ICGC** 

**Cartogràfic i Geològic<br>Cartogràfic i Geològic Universitat Au** 

En este punto, nos centramos básicamente en la realización de pruebas de control de calidad para cerciorarnos que la velocidad de navegación es adecuada, a la vez que realizamos una comprobación de toda la funcionalidad y control de errores.

• màster en

geoinformació

Básicamente, estudiamos si la facilidad de uso, funcionalidad, usabilidad, seguridad y rendimiento de nuestra aplicación es la esperada para así poder asegurar que estamos ante un producto que cumple con los estándares de calidad y rendimiento y que, por lo tanto, funciona correctamente en todos los dispositivos móviles bajo sistema operativo Android.

Vamos testeando cada una de las páginas, sus botones y funcionalidades y así observamos su comportamiento y evitamos fallos de la aplicación. Para ello, estudiamos inicialmente su comportamiento en un entorno de escritorio (navegador web Firefox), aunque posteriormente este acabará siendo testeado en nuestros propios dispositivos móviles.

Para ello, en el navegador abrimos con la tecla F12 la consola, la cual a medida que vamos navegando por las diferentes páginas nos facilita enormemente la detección de fallos y errores. En la mayoría de casos, se trata de problemas de código, motivo por el cual, si se detecta alguno de ellos, se corrige y se verifica de nuevo hasta que se constata su total resolución.

*MANUAL 4. PASOS REALIZADOS EN EL TEST DE CALIDAD DE LA APP.* 

*FUENTE: ELABORACIÓN PROPIA*

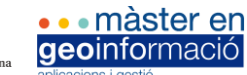

#### **MANUAL 5. PASOS REALIZADOS EN LA INSTALACIÓN DE LA APP**

Autor: Eric Grau - Fecha de elaboración: Mayo 2018

Procedemos a la instalación del programa en nuestro teléfono móvil.

Antes de poder dar este paso, tenemos que haber configurado Android Studio 3.1.1. correctamente. Para ello indicamos e instalamos la versión de SDK 19.1 aunque se podría haber optado por cualquier otra siempre y cuando no esté "obsoleta". Corroboramos a su vez que las variables de entorno del SDK de Android (ANDROID\_HOME) y del JDK (Java) son correctas y sino las corregimos. Si todo ello se encuentra bien definido, ya podremos establecer la ruta de nuestro proyecto en la consola y crear el proyecto de Cordova propiamente dicho, así como integrar los diferentes plugins que podamos ir necesitando (geolocalización y dbmeter). En este caso, se ha decidido modificar también el icono de la app, así como incluir el *splash screen* (en config.xml), es decir, la pantalla de inicio que sale al ejecutar dicha aplicación con la idea de darle un toque más personal y relacionado con el logo de la entidad.

Una vez que lo tenemos todo a punto, en la consola de Windows (CMD) ejecutamos "cordova build android" para así compilar nuestra aplicación. Esto nos genera una APK, es decir una aplicación en formato Android la cual encontraremos en la ruta "platforms\android\app\build\outputs\apk\debug". En este caso, se podría haber optado por una versión Release en vez de Debug pero las diferencias resultan prácticamente imperceptibles.

La descargamos y ejecutamos en nuestro dispositivo móvil a la vez que verificamos que todo funciona según lo esperado. De no ser así, se podría volver a modificar el código hasta que lo demos por bueno y solo haría falta repetir los pasos hechos con anterioridad.

Finalmente, acabamos obteniendo una aplicación plenamente funcional y con unos resultados más que satisfactorios (ver apartado 6. Resultados).

*MANUAL 5. PASOS REALIZADOS EN LA INSTALACIÓN DE LA APP.* 

*FUENTE: ELABORACIÓN PROPIA*